# **Computational Statistics**

*An Introduction to*

Günther Sawitzki

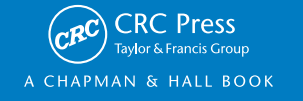

# Computational Statistics

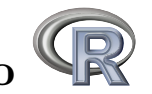

An Introduction to

# Exercises

April 30, 2014 DRAFT

Günther Sawitzki StatLab Heidelberg April 30, 2014

in preparation

http://sintro.r-forge.r-project.org/

# Contents

v

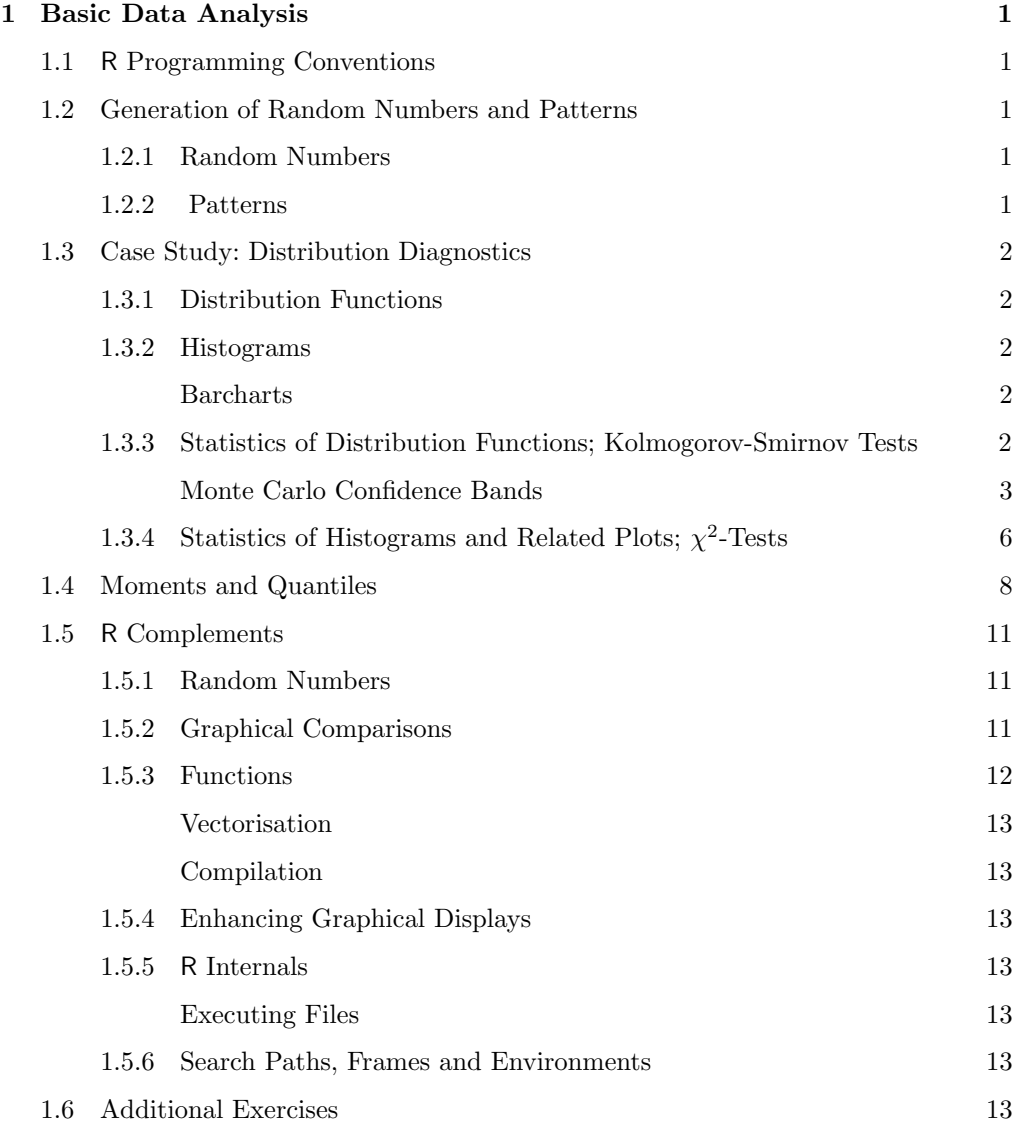

vi

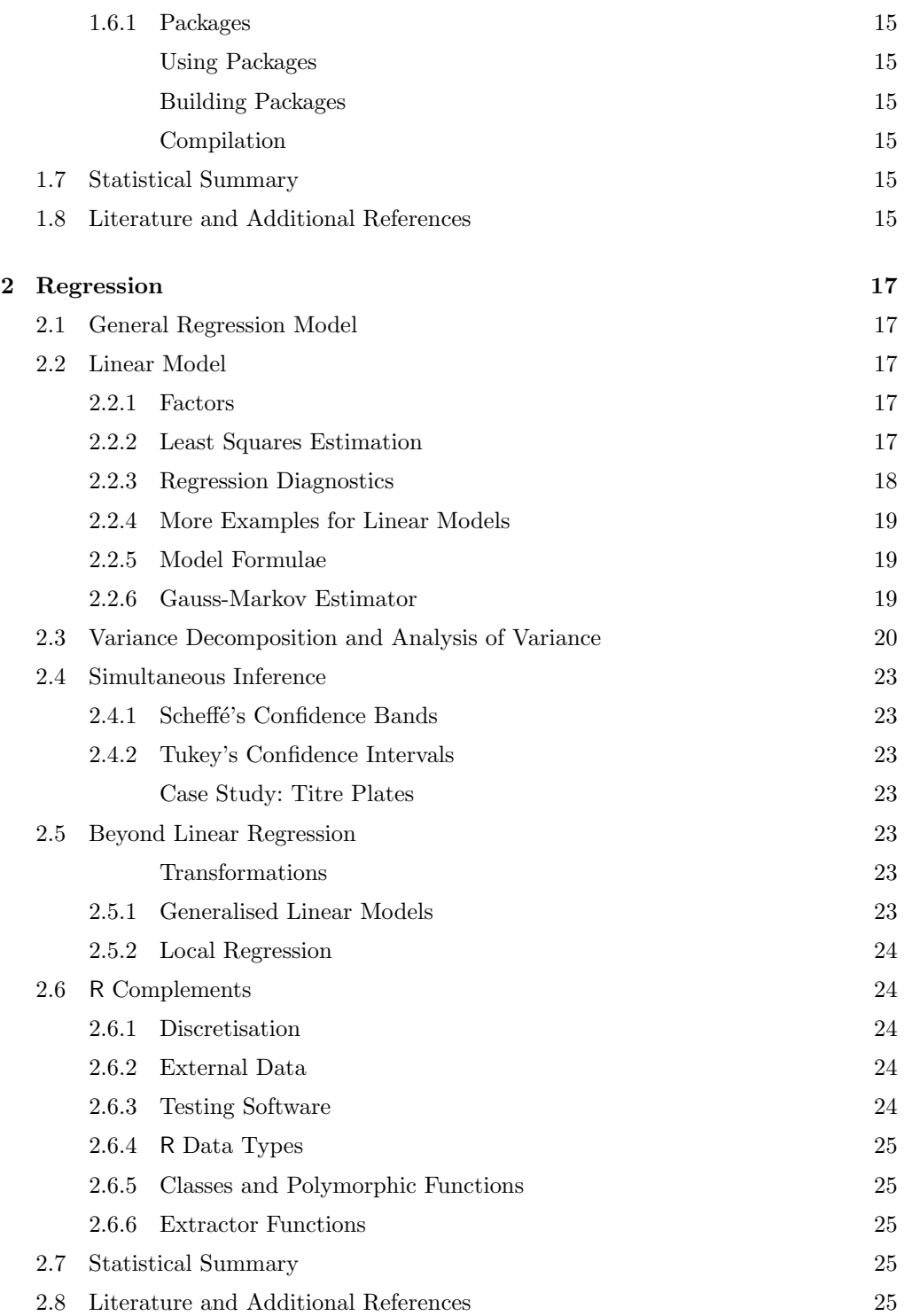

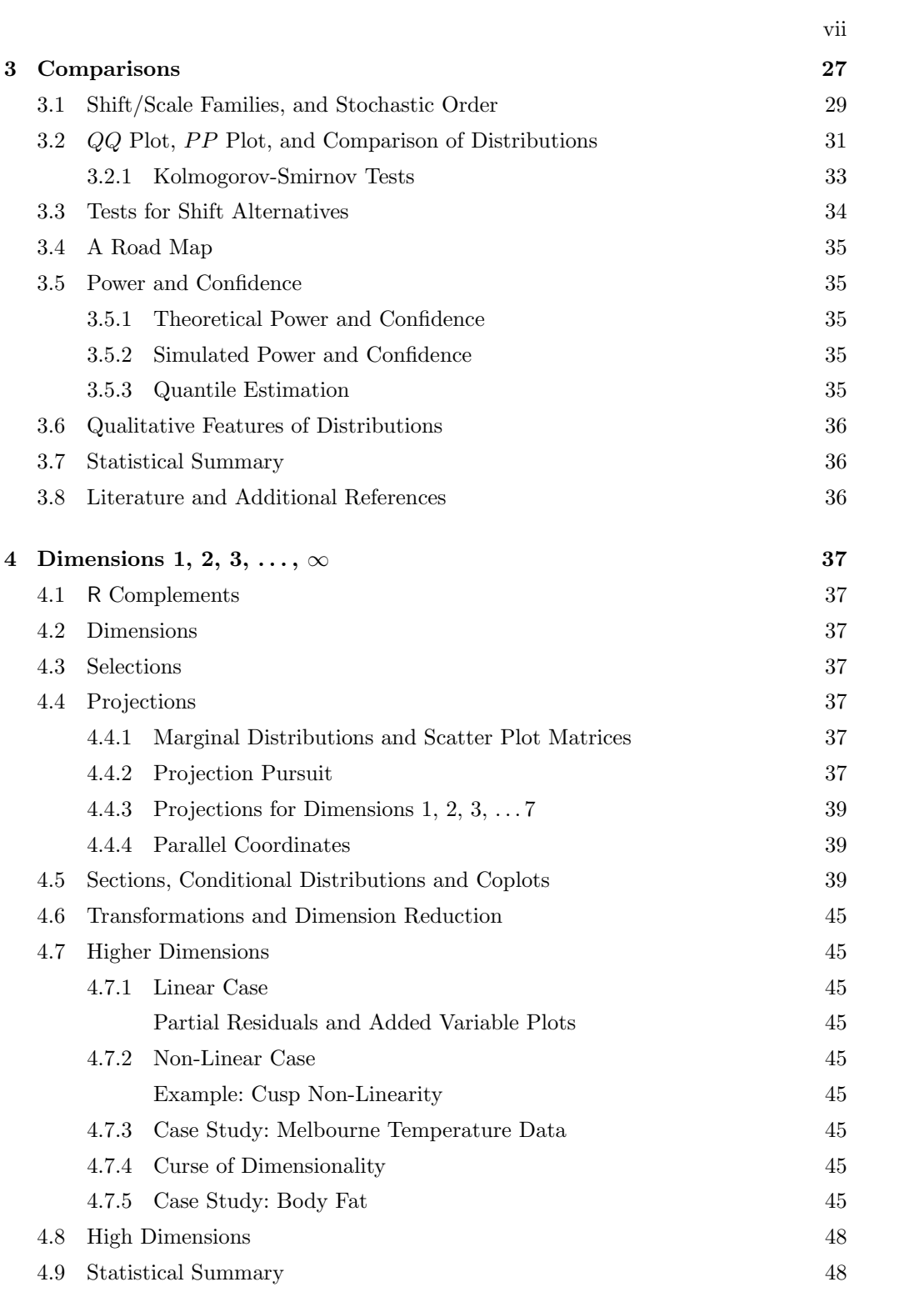

viii

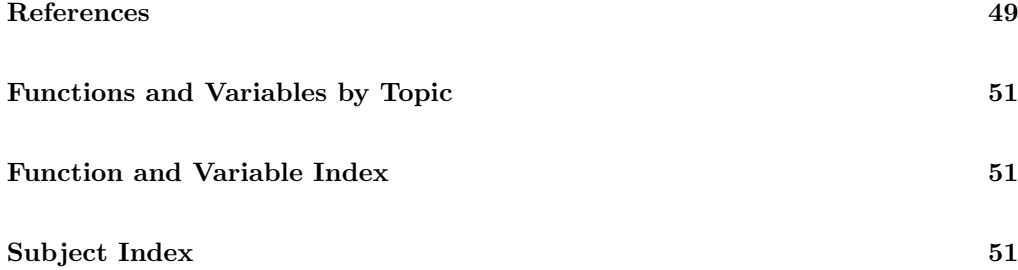

### CHAPTER 1

# <span id="page-9-0"></span>Basic Data Analysis

### <span id="page-9-1"></span>1.1 R Programming Conventions

### <span id="page-9-2"></span>1.2 Generation of Random Numbers and Patterns

### <span id="page-9-5"></span><span id="page-9-3"></span>1.2.1 Random Numbers

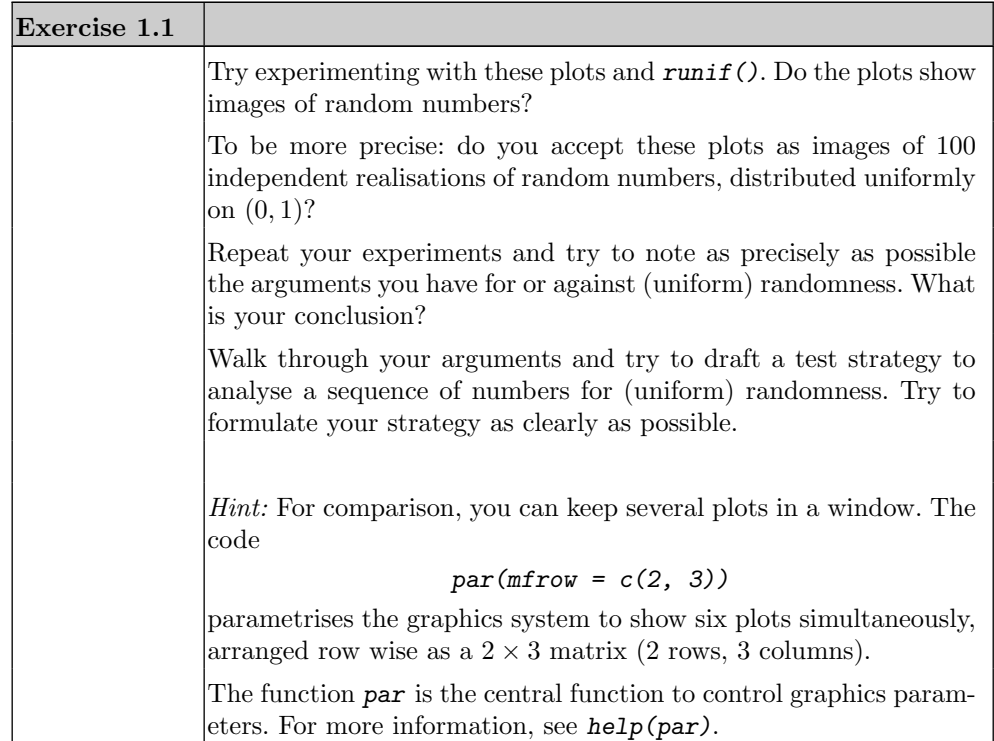

### <span id="page-9-4"></span>1.2.2 Patterns

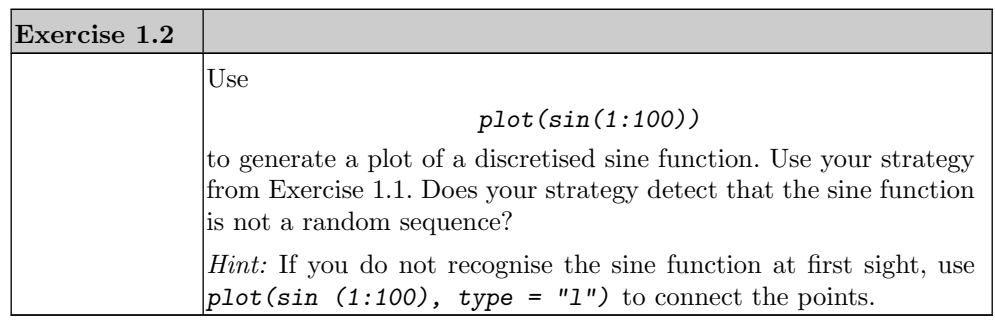

### <span id="page-10-0"></span>1.3 Case Study: Distribution Diagnostics

<span id="page-10-1"></span>1.3.1 First Pass for Example ??: Distribution Functions

<span id="page-10-2"></span>1.3.2 First Pass for Example ??: Histograms

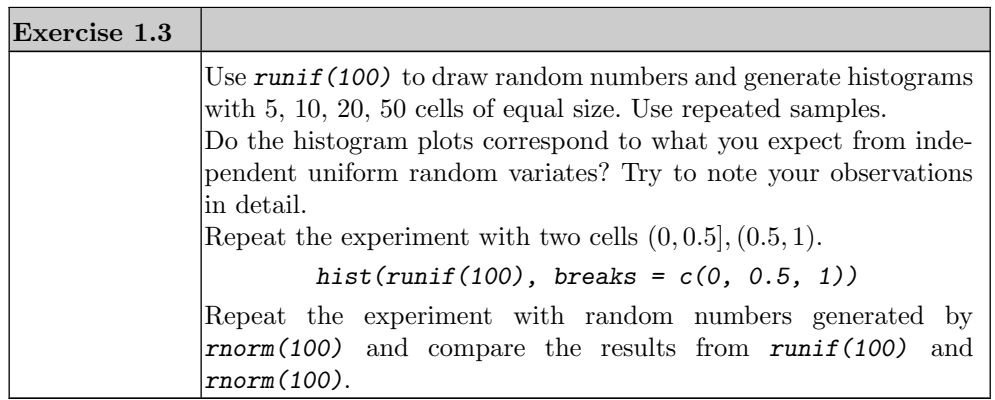

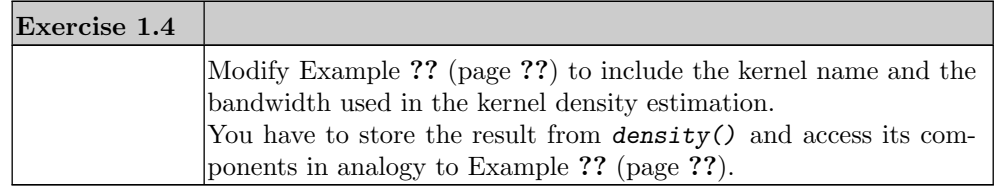

<span id="page-10-3"></span>Barcharts

<span id="page-10-4"></span>1.3.3 Statistics of Distribution Functions; Kolmogorov-Smirnov Tests

<span id="page-11-2"></span>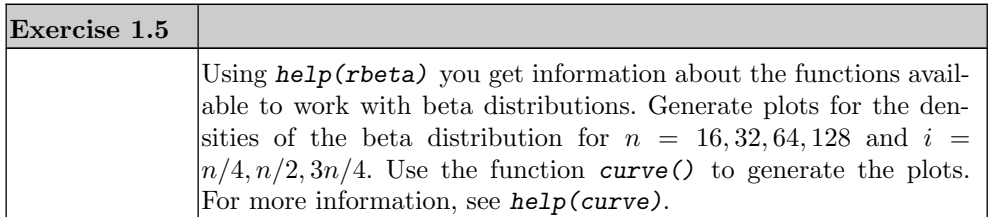

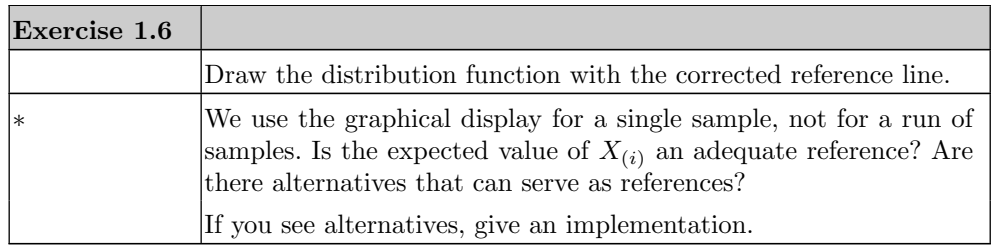

<span id="page-11-1"></span><span id="page-11-0"></span>Monte Carlo Confidence Bands

### Example 1.1: Monte Carlo Confidence Bands

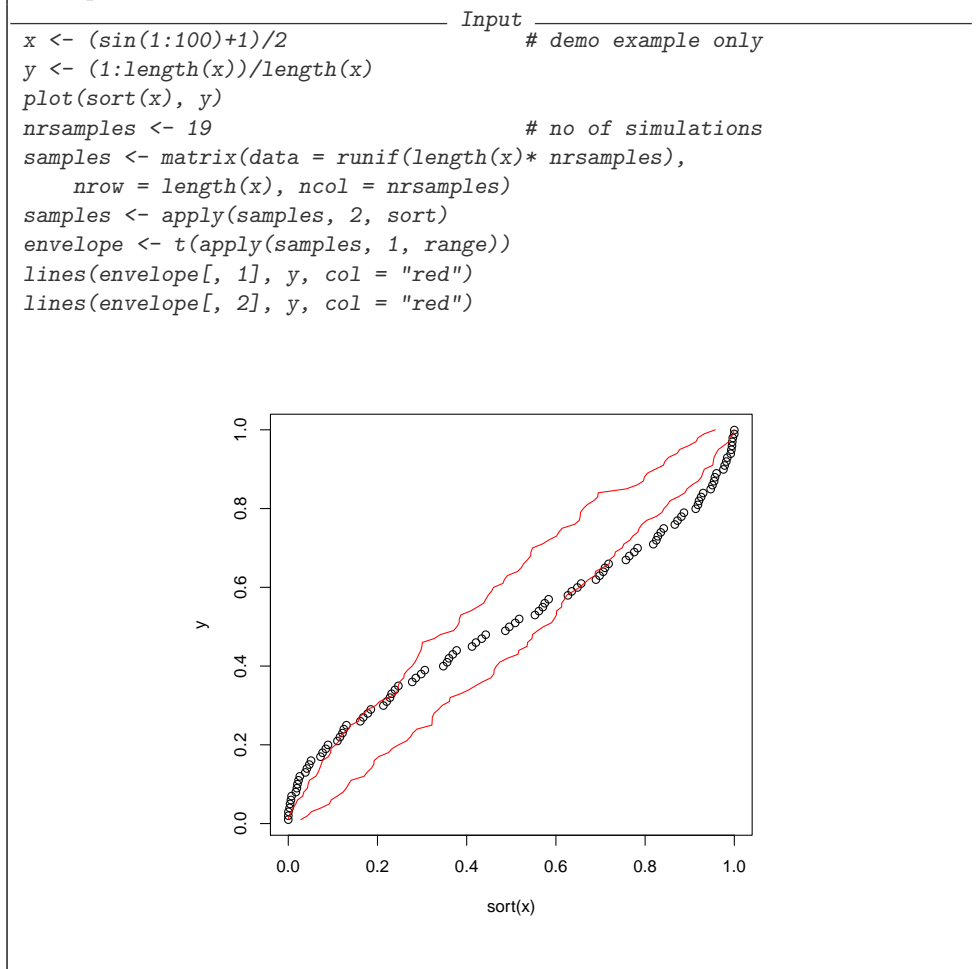

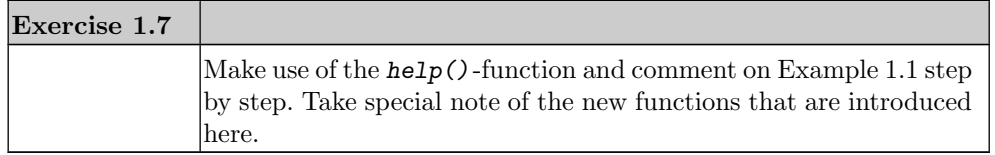

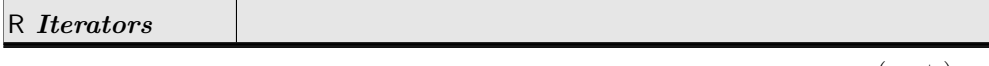

 $(\text{cont.}) \rightarrow$ 

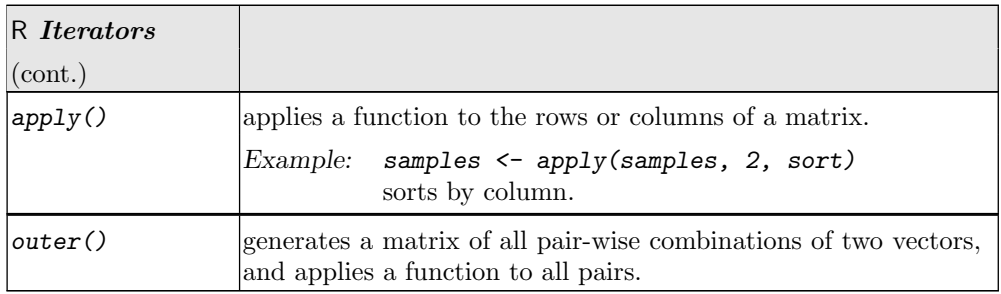

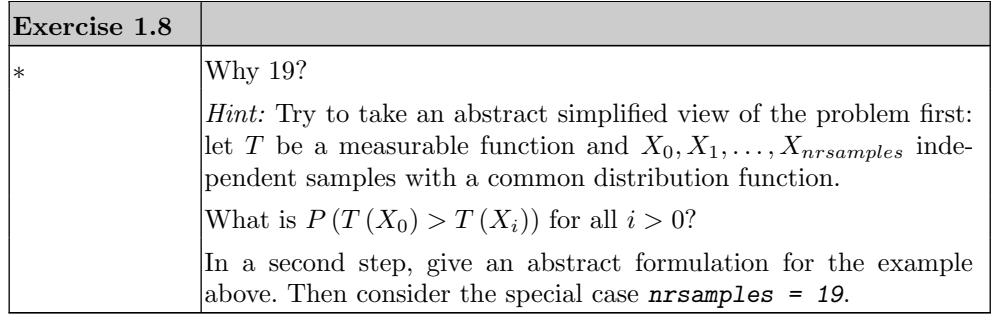

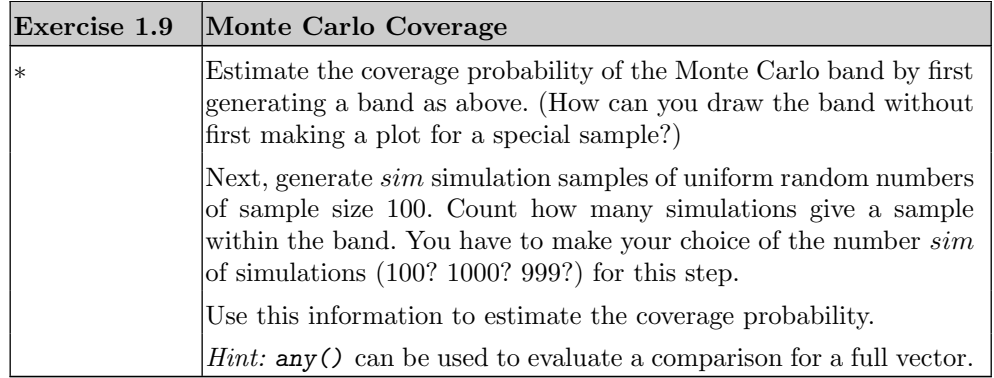

<span id="page-13-0"></span>**Theorem 1.1** For all integer n and any positive  $\lambda$ , we have

 $P(\sqrt{n}\sup|F_n - F| > \lambda) \le 2e^{-2\lambda^2}.$ 

*Proof.* [\[6\]](#page-57-1), Corollary 1  $\Box$ 

This inequality is valid even if  $F$  is not continuous.

<span id="page-14-1"></span>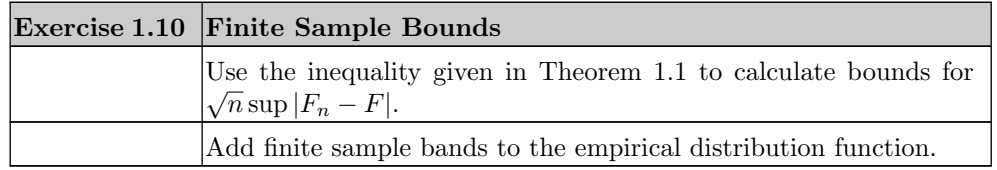

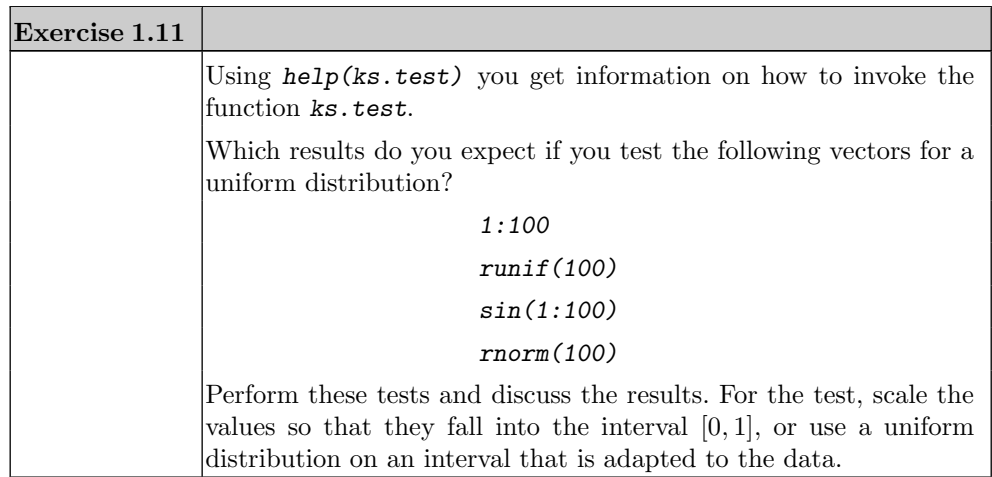

<span id="page-14-0"></span>1.3.4 Statistics of Histograms and Related Plots;  $\chi^2$ -Tests

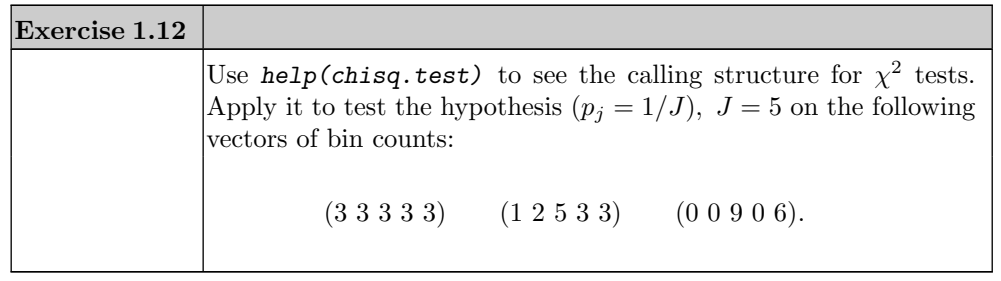

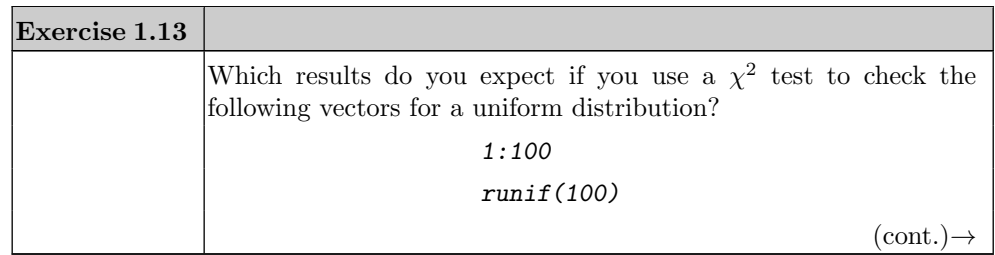

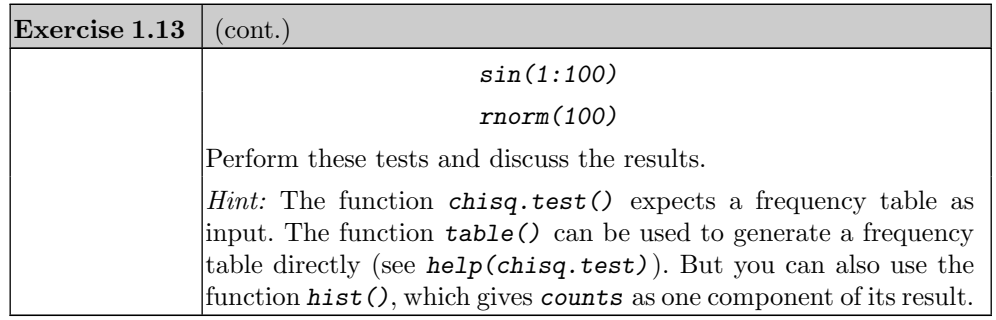

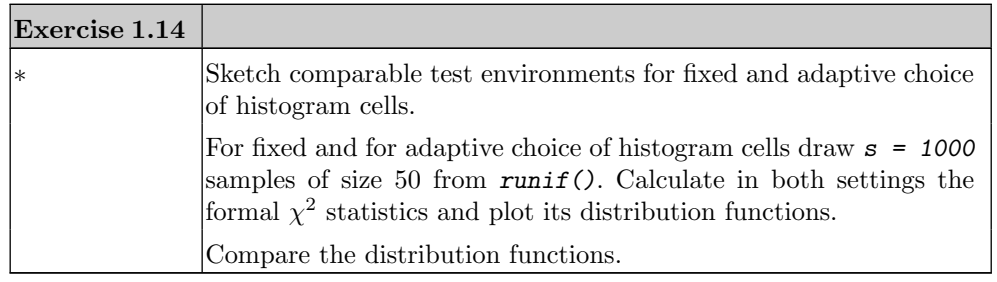

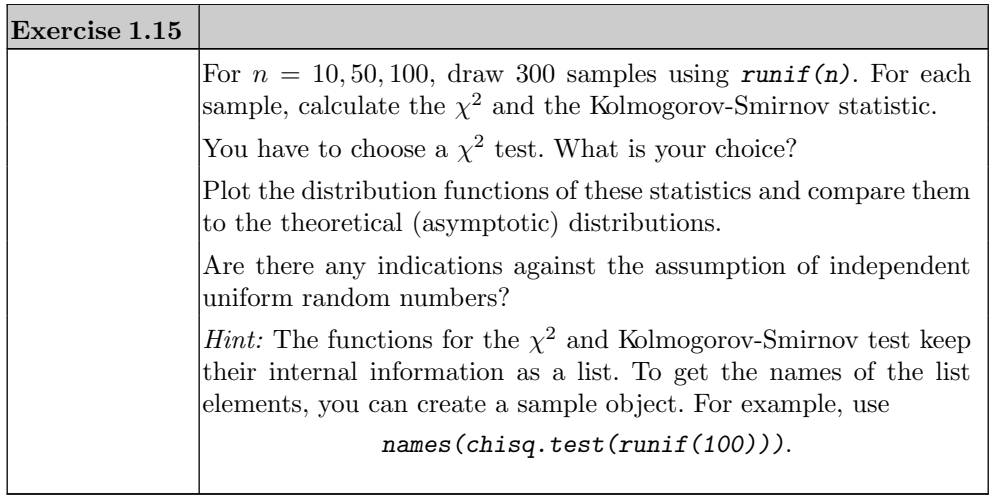

<span id="page-16-2"></span>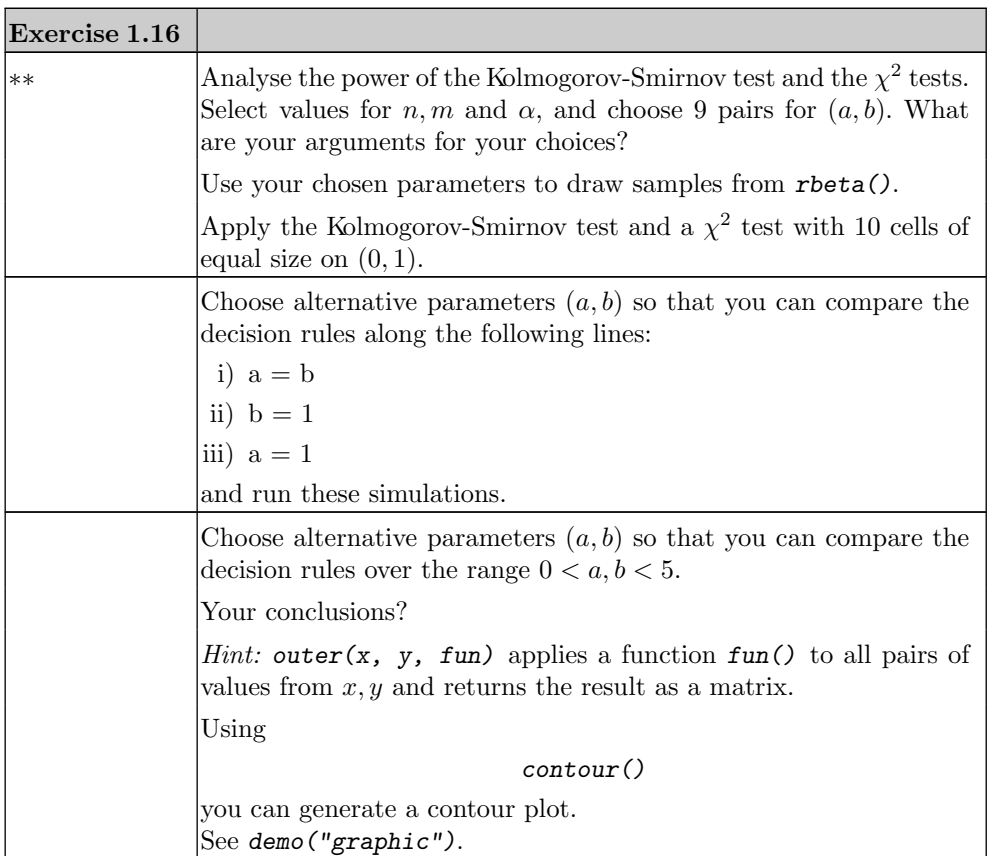

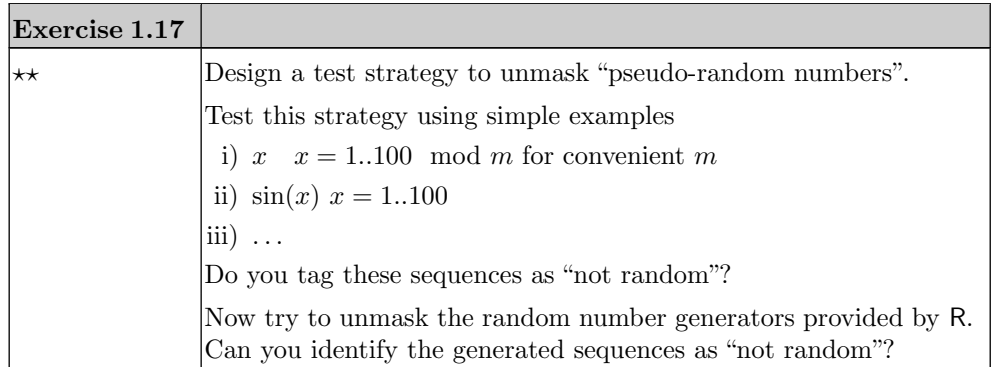

### <span id="page-16-1"></span><span id="page-16-0"></span>1.4 Moments and Quantiles

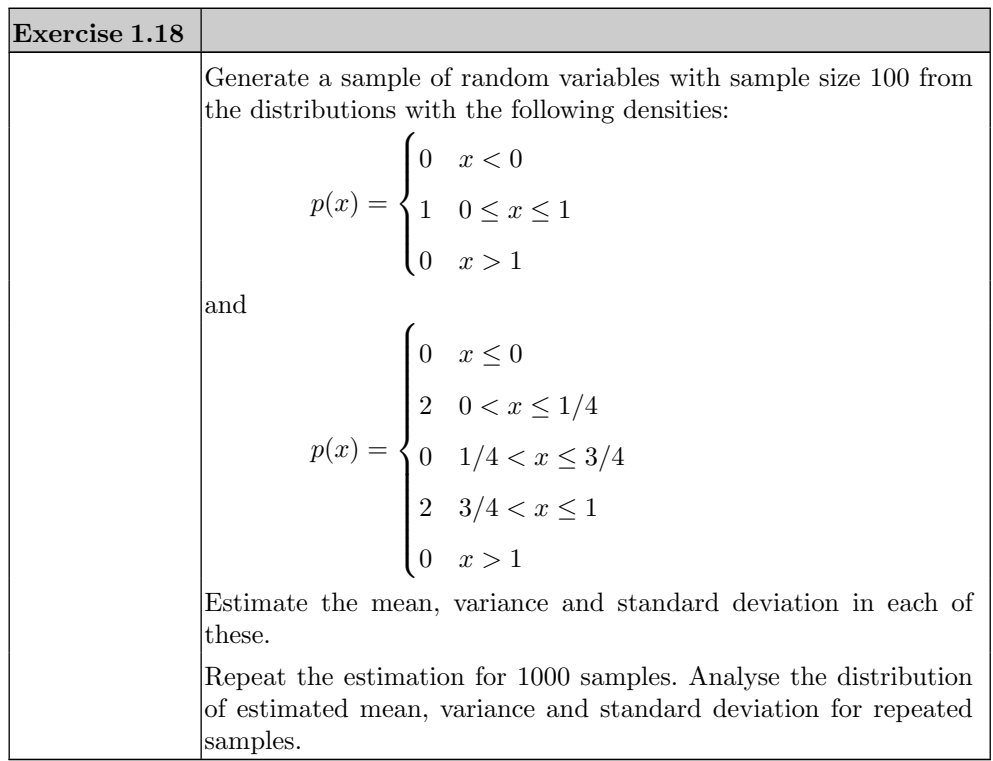

<span id="page-17-0"></span>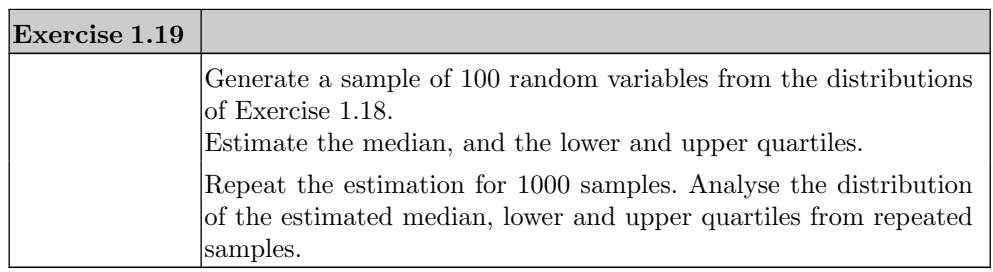

### Example 1.2: Box-and-Whisker Plot

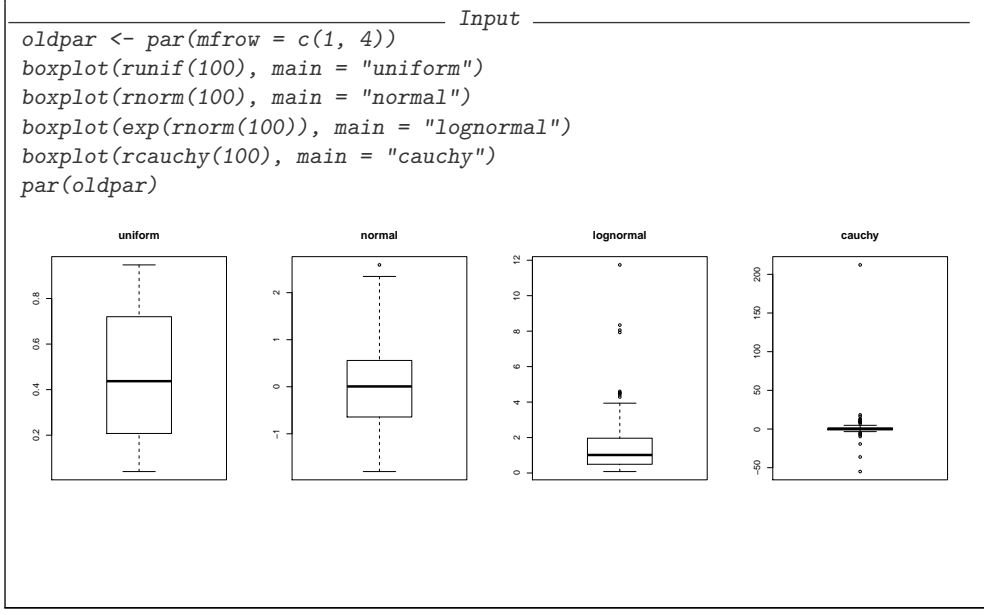

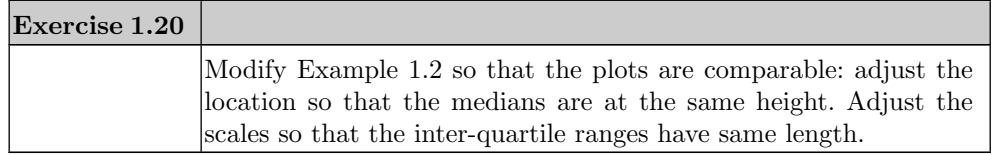

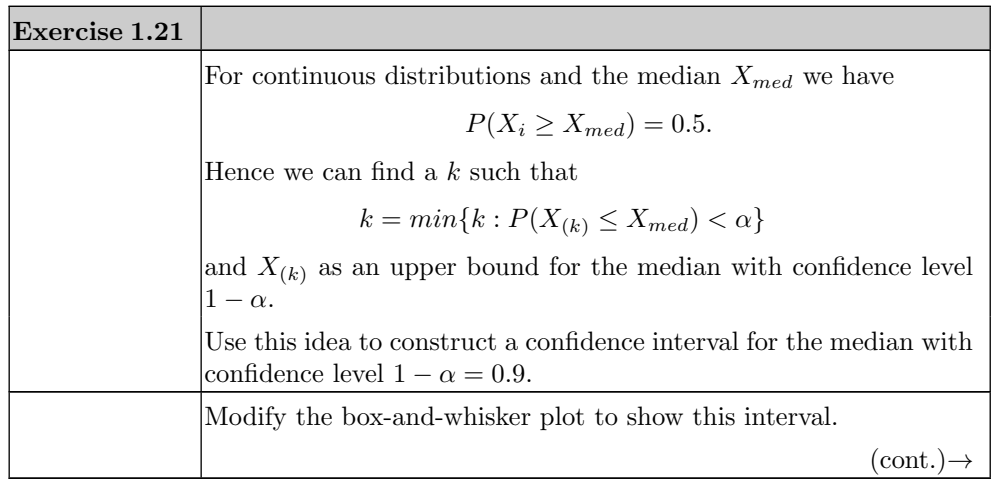

<span id="page-19-3"></span>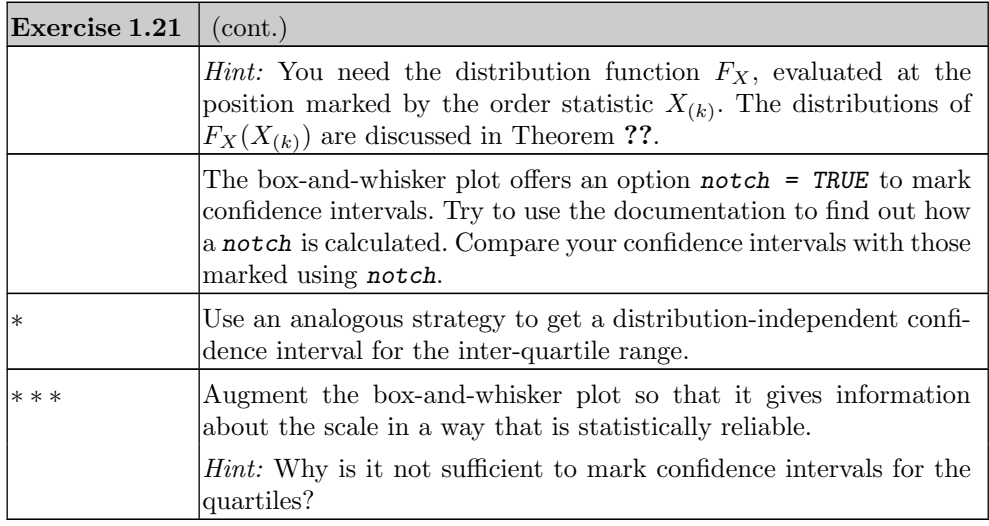

### <span id="page-19-0"></span>1.5 R Complements

- <span id="page-19-1"></span>1.5.1 Random Numbers
- <span id="page-19-2"></span>1.5.2 Graphical Comparisons

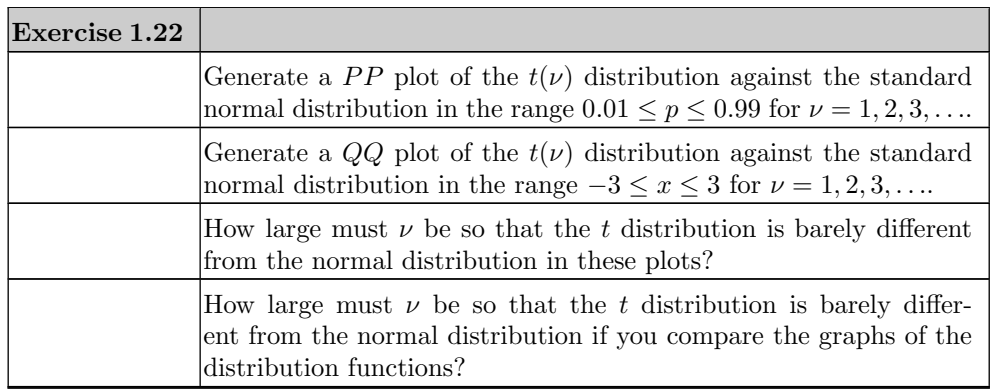

<span id="page-20-2"></span>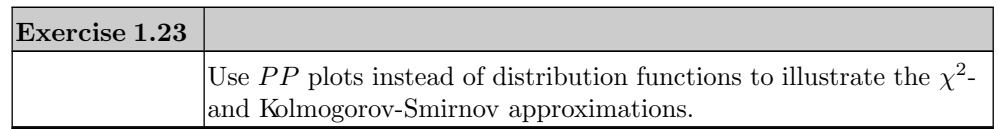

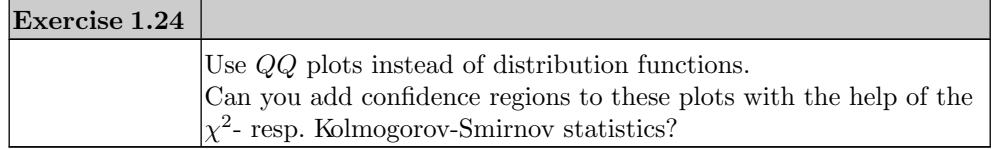

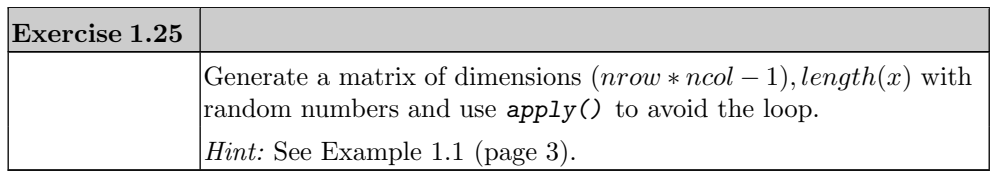

| Exercise 1.26 |                                                                                                    |
|---------------|----------------------------------------------------------------------------------------------------|
|               | Use $\texttt{rnorm}(\lambda)$ to generate with pseudo-random numbers for the nor-<br>mal distribution for sample size $n = 10, 20, 50, 100$ .                                                                                                    |
|               | For each sample, generate a $PP$ plot and a $QQ$ plot, using the<br>theoretical normal distribution as a reference.                                                                                                    |
|               | Add Monte Carlo bands from the envelope of 19 simulations.<br>Instead of the uniform distribution, you have to use the normal<br>distribution to generate the Monte Carlo bands. Then you have to<br>represent the results in the coordinate system of the $QQ$ plots, that<br>is, the x axis represents the quantiles of the normal distribution.<br><i>Hint:</i> Inspect the source of <b><i>qqnorm</i></b> (). |
| $\ast$        | The bands are initially bands for the standard normal distribution.<br>Find bands adjusted in scale and location of the data at hand.                                                                                                    |

<span id="page-20-0"></span>1.5.3 Complements: Functions

<span id="page-20-1"></span>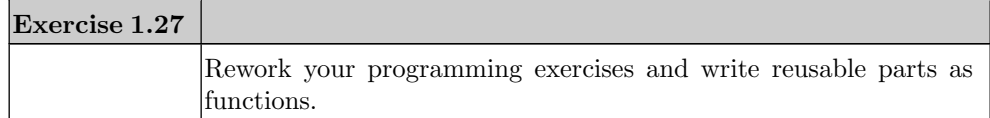

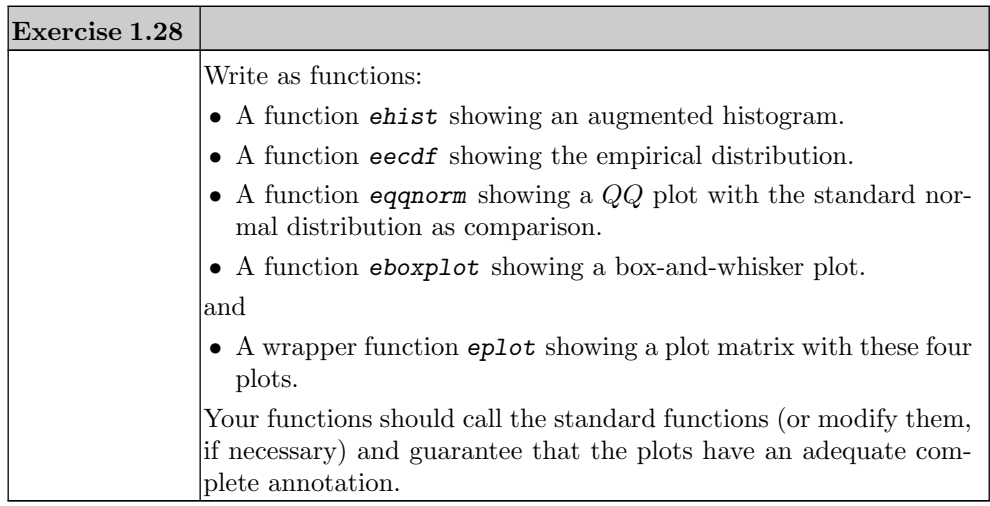

### <span id="page-21-0"></span>Vectorisation

I

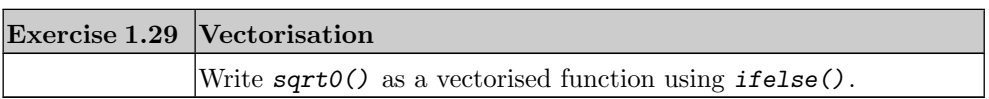

### <span id="page-21-1"></span>Compilation

### <span id="page-21-2"></span>1.5.4 Complements: Enhancing Graphical Displays

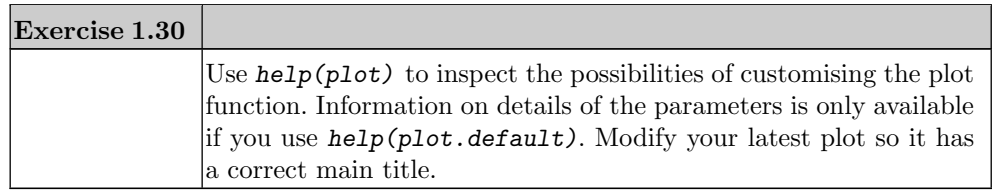

### <span id="page-21-3"></span>1.5.5 Complements: R Internals

<span id="page-21-4"></span>Executing Files

<span id="page-21-5"></span>1.5.6 Search Paths, Frames and Environments

### <span id="page-21-6"></span>1.6 Additional Exercises

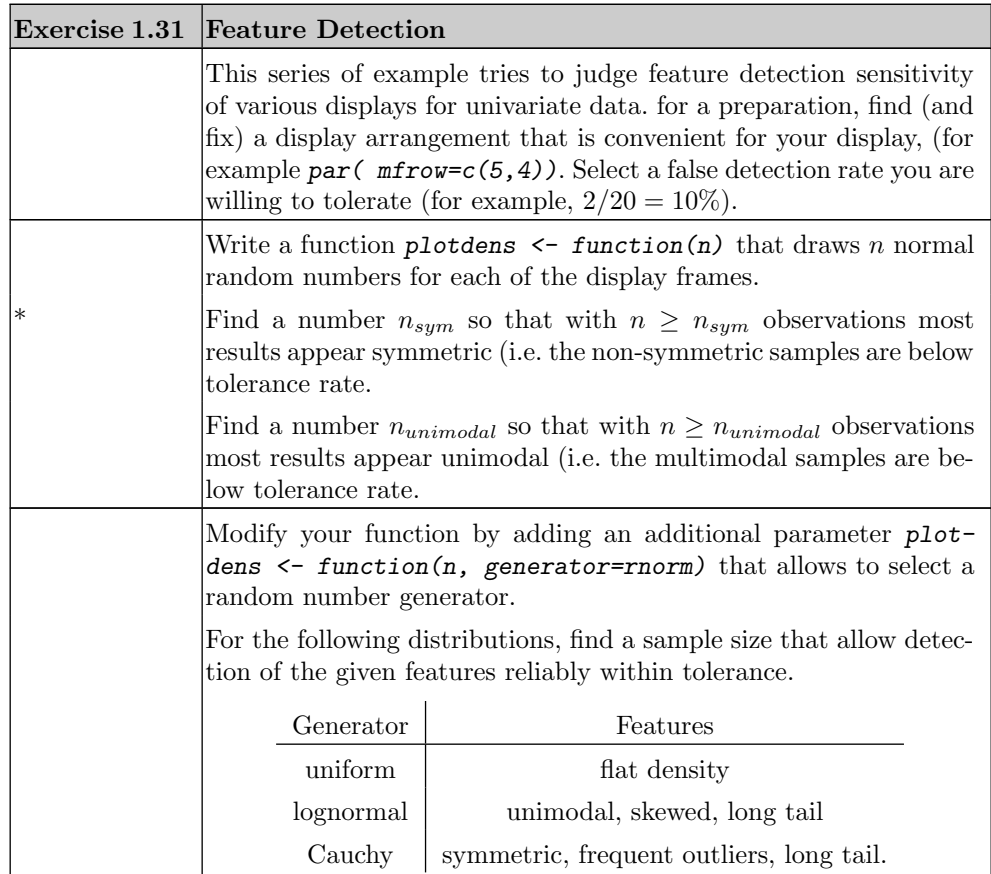

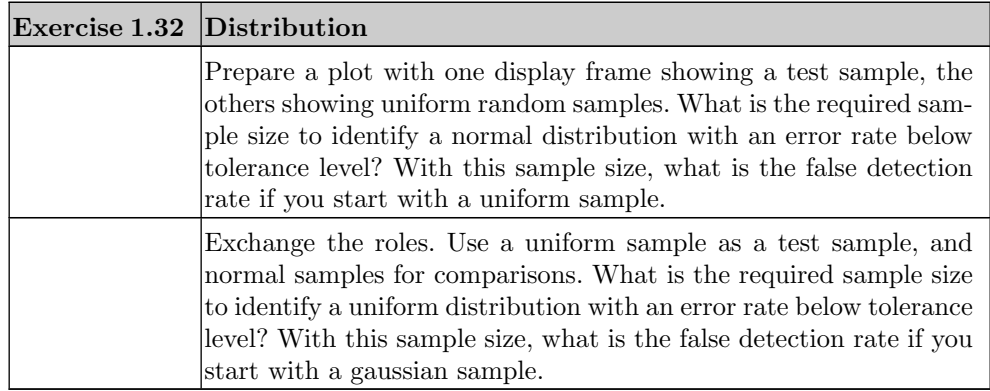

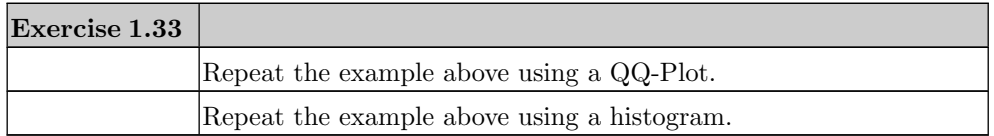

### <span id="page-23-0"></span>1.6.1 Complements: Packages

<span id="page-23-1"></span>Using Packages

<span id="page-23-2"></span>Building Packages

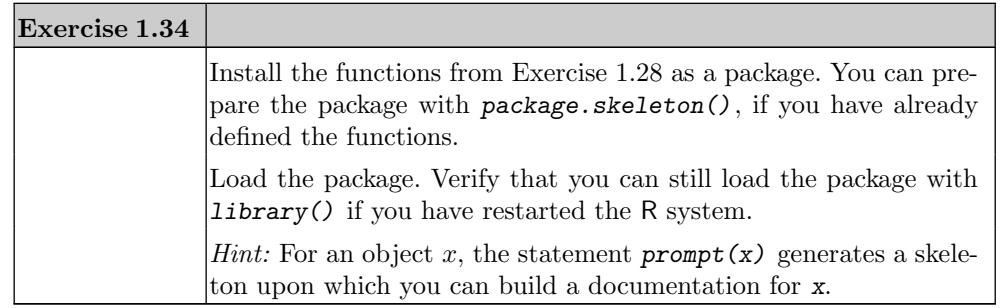

<span id="page-23-3"></span>Compilation

### <span id="page-23-4"></span>1.7 Statistical Summary

#### <span id="page-23-5"></span>1.8 Literature and Additional References

[\[9\]](#page-57-2) R Development Core Team (2000–2008): Writing R Extensions. See: <<http://www.r-project.org/manuals.html>>.

[\[12\]](#page-57-3) Shorack, G. R.; Wellner, J. A.: Empirical Processes with Applications to Statistics. Wiley, New York, 1986.

[\[3\]](#page-57-4) Gänßler, P.; Stute, W.: Wahrscheinlichkeitstheorie. Springer, Heidelberg, 1977.

[\[4\]](#page-57-5) Gentleman, R.; Ihaka, R.: Lexical Scope and Statistical Computing. Journal of Computational and Graphical Statistics 9 (2000) 491–508.

### CHAPTER 2

# Regression

### <span id="page-25-6"></span><span id="page-25-1"></span><span id="page-25-0"></span>2.1 General Regression Model

### <span id="page-25-2"></span>2.2 Linear Model

### <span id="page-25-3"></span>2.2.1 Factors

<span id="page-25-4"></span>2.2.2 Least Squares Estimation

For this example data set, we get the least squares estimator using

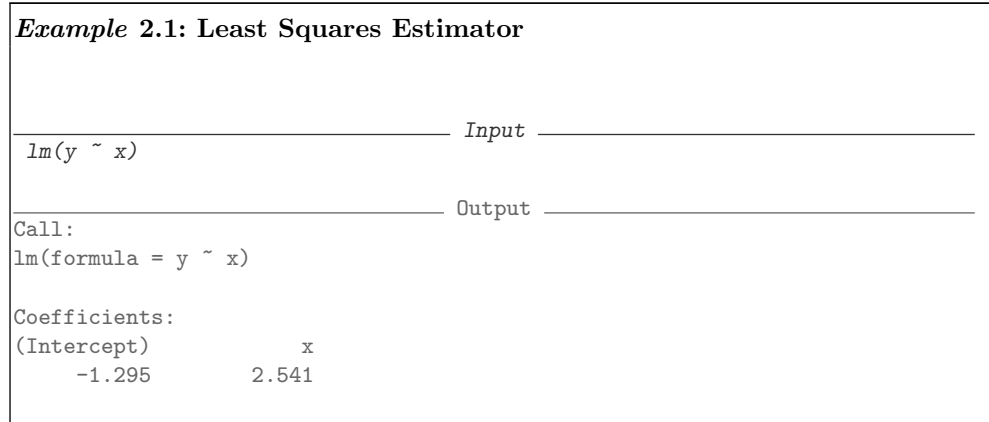

<span id="page-25-5"></span>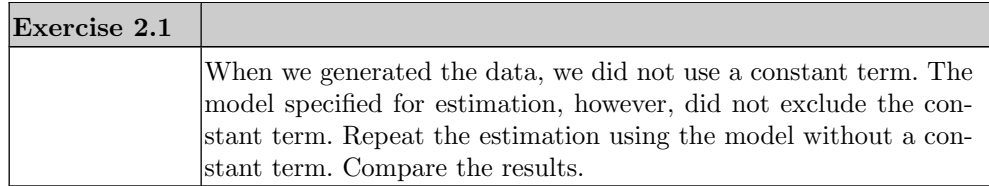

```
Example 2.2: Linear Model Summary
                      Input —
summary(\ln(y - x))Output
\overline{\text{Call}:}lm(formula = y \sim x)Residuals:
 Min 1Q Median 3Q Max
-28.2790 -6.3290 0.8087 7.3920 28.3508
Coefficients:
  Estimate Std. Error t value Pr(>|t|)
(Intercept) -1.2947 1.9719 -0.657 0.513
x 2.5410 0.0339 74.958 <2e-16 ***
---
Signif. codes: 0 '***' 0.001 '**' 0.01 '*' 0.05 '.' 0.1 ' ' 1
Residual standard error: 9.785 on 98 degrees of freedom
Multiple R-squared: 0.9829, Adjusted R-squared: 0.9827
F-statistic: 5619 on 1 and 98 DF, p-value: < 2.2e-16
```
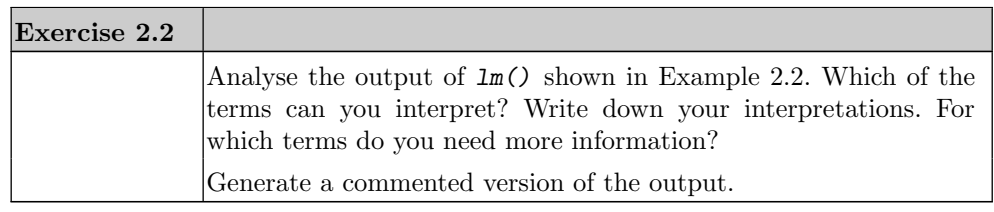

### <span id="page-26-1"></span><span id="page-26-0"></span>2.2.3 Regression Diagnostics

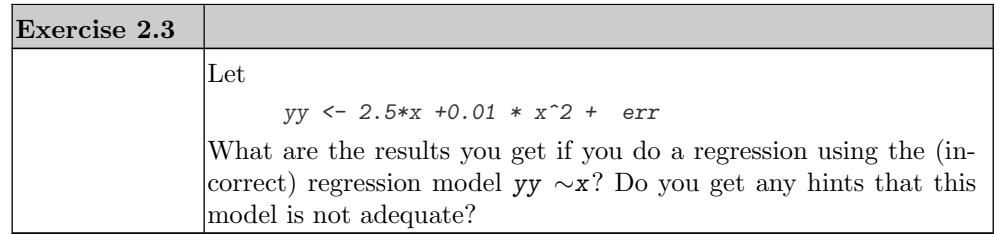

<span id="page-27-3"></span>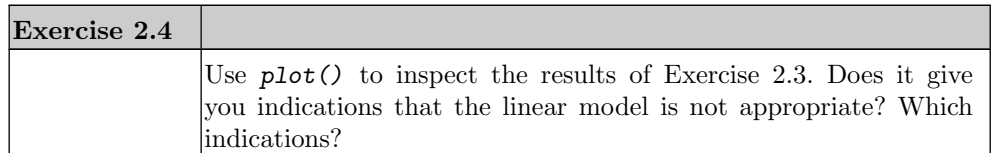

### <span id="page-27-0"></span>2.2.4 More Examples for Linear Models

### <span id="page-27-1"></span>2.2.5 Model Formulae

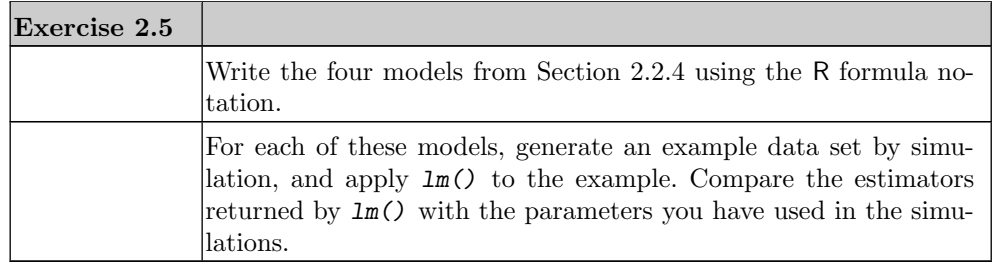

| Exercise 2.6 |                                                                                                    |
|--------------|----------------------------------------------------------------------------------------------------|
|              | Generate three vectors of random variables with an $N(\mu_i, 1)$ dis-<br>tribution, $\mu_i = j$ , $j = 1, 3, 9$ , each of length 10, and combine these<br>into a vector $y$ . |
|              | Generate a vector x with the values j, $j = 1, 3, 9$ , each repeated 10<br>times.                                                                                             |
|              | Calculate the Gauss-Markov estimator in the linear models                                                                                                    |
|              | $y \sim x$ and $y \sim factor(x)$ .                                                                                                    |
|              | Inspect the results as a table using summary () and graphically<br>using $plot()$ . Compare the results, and give a written report.                                           |

<span id="page-27-2"></span><sup>2.2.6</sup> Gauss-Markov Estimator

<span id="page-28-1"></span>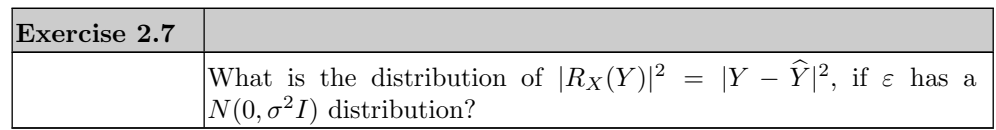

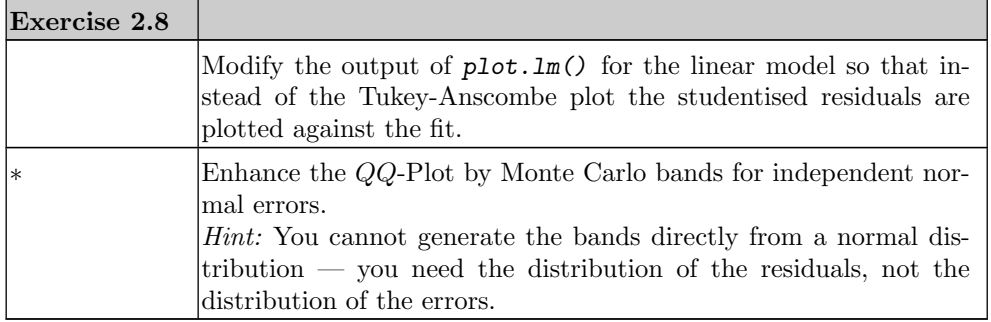

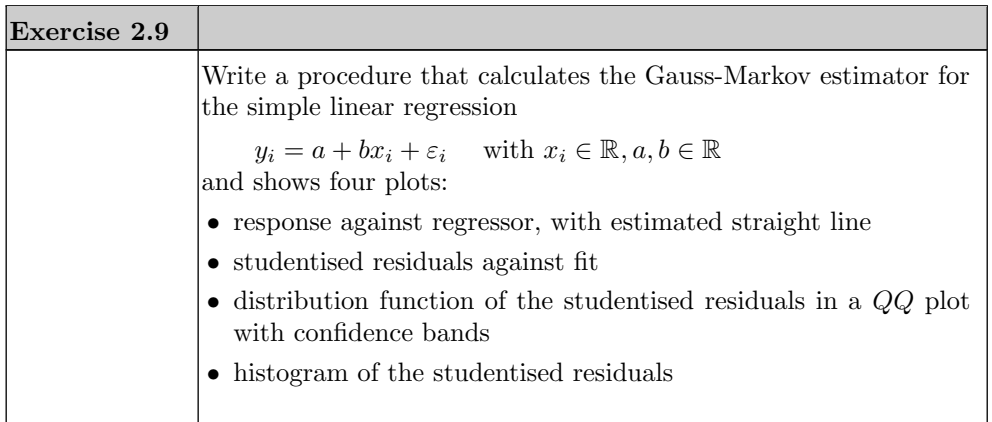

### <span id="page-28-0"></span>2.3 Variance Decomposition and Analysis of Variance

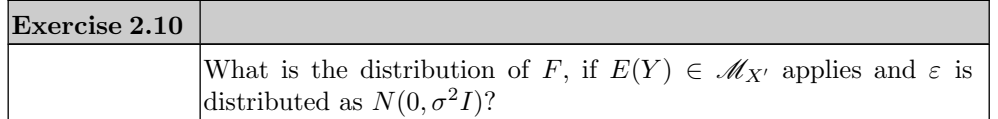

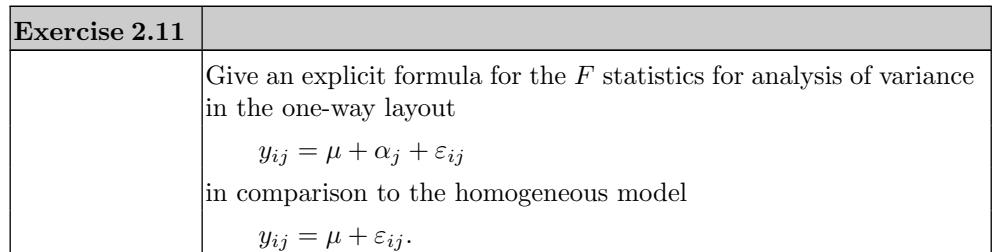

The analysis of variance gives another representation and interpretation of linear models. For example, the regression result from (Example ??) gives the following analysis of variance representation:

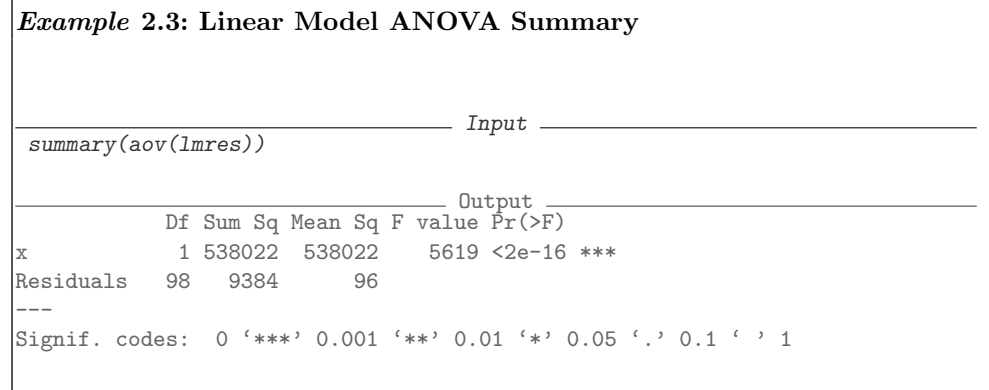

anova() can be used to compute analysis of variance tables for one or more fitted model objects.

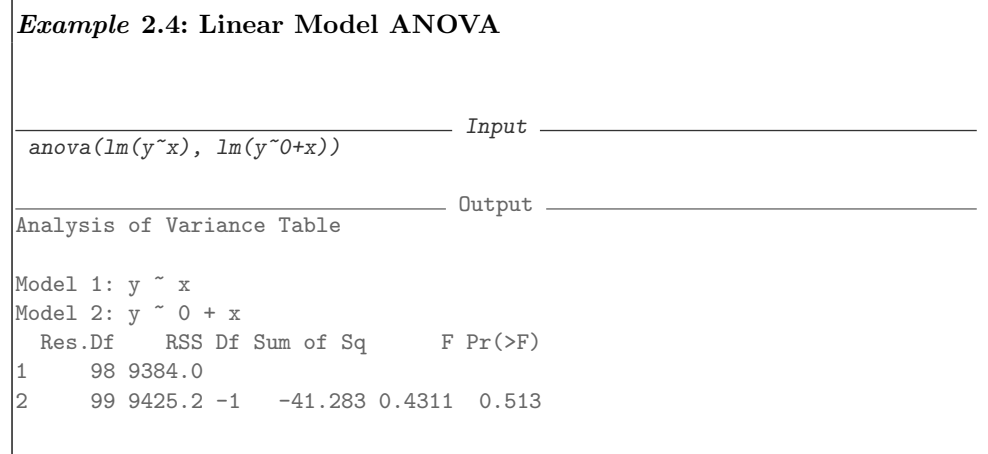

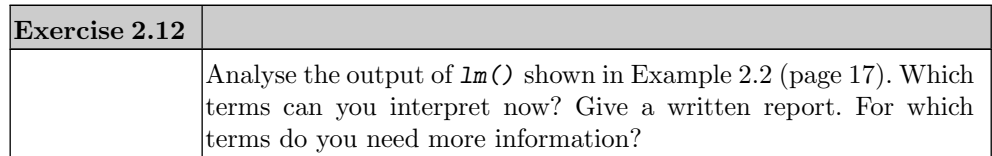

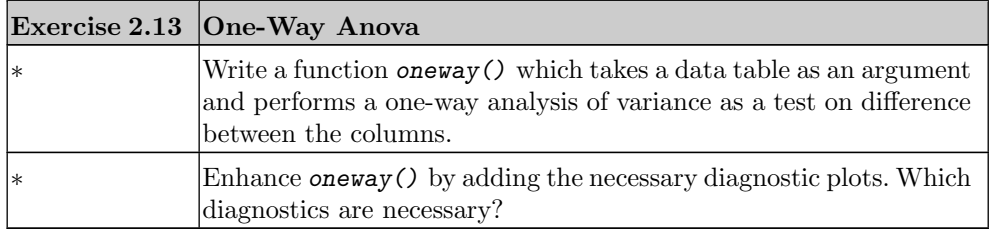

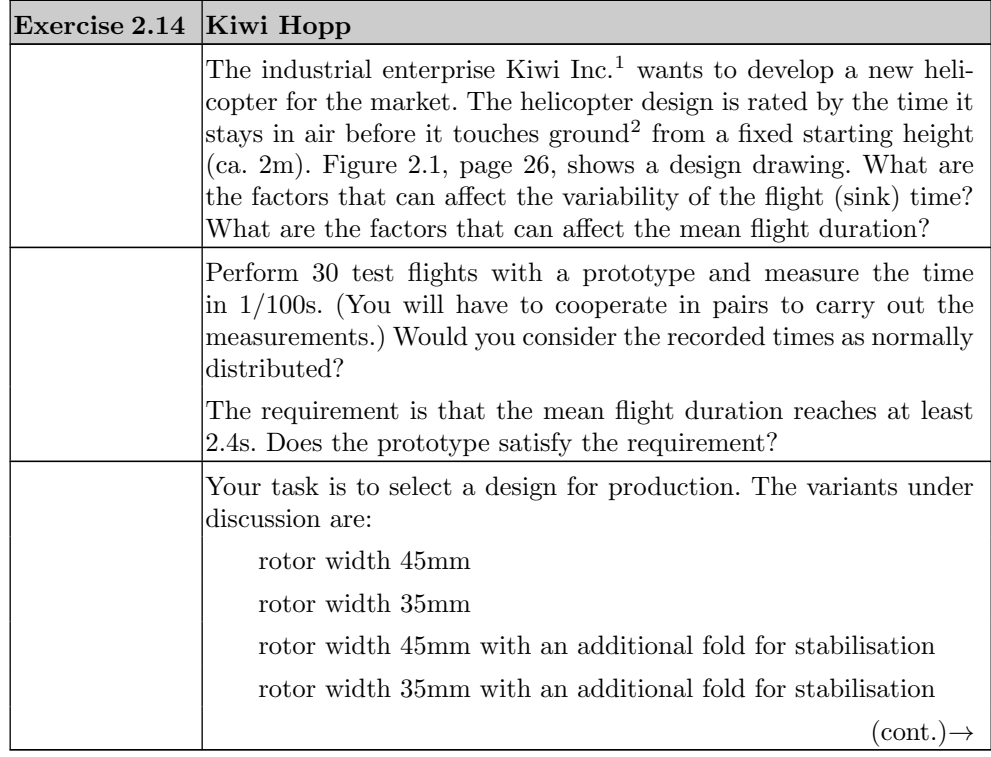

<span id="page-30-0"></span><sup>1</sup> Following an idea of Alan Lee, Univ. Auckland, New Zealand.

<span id="page-30-1"></span><sup>2</sup> Kiwis cannot fly.

<span id="page-31-7"></span>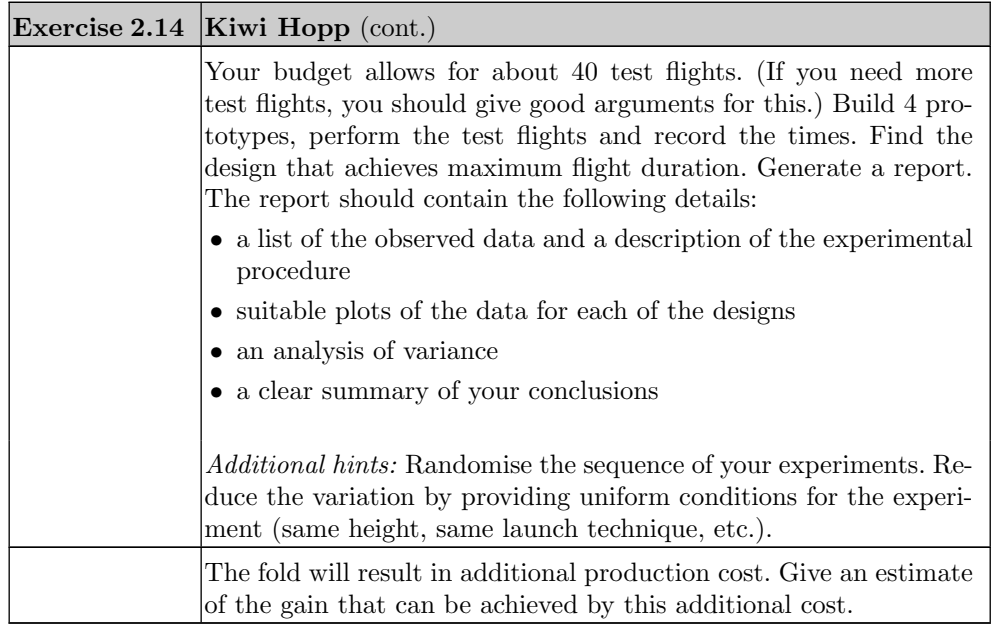

### <span id="page-31-0"></span>2.4 Simultaneous Inference

- <span id="page-31-1"></span> $2.4.1\,$  Scheffé's Confidence Bands
- <span id="page-31-2"></span>2.4.2 Tukey's Confidence Intervals
- <span id="page-31-3"></span>Case Study: Titre Plates

### <span id="page-31-4"></span>2.5 Beyond Linear Regression

<span id="page-31-5"></span>Transformations

<span id="page-31-6"></span>2.5.1 Generalised Linear Models

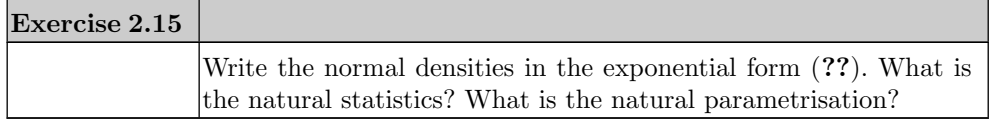

<span id="page-32-0"></span>2.5.2 Local Regression

### <span id="page-32-1"></span>2.6 R Complements

- <span id="page-32-2"></span>2.6.1 Complements: Discretisation
- <span id="page-32-3"></span>2.6.2 Complements: External Data
- <span id="page-32-4"></span>2.6.3 Complements: Testing Software

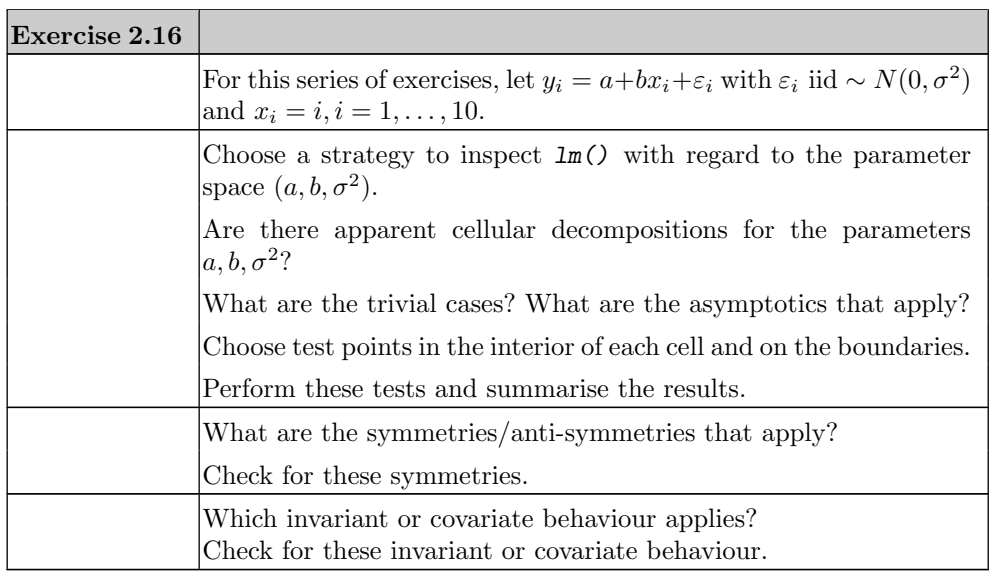

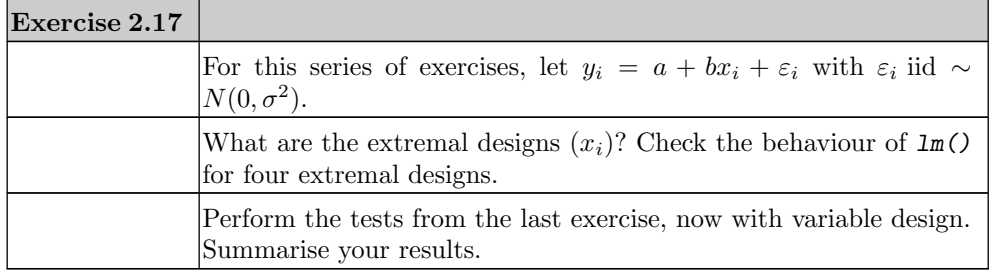

<span id="page-33-5"></span>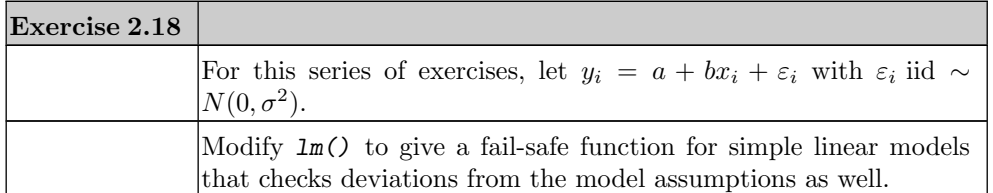

### <span id="page-33-0"></span>2.6.4 R Data Types

- <span id="page-33-1"></span>2.6.5 Classes and Polymorphic Functions
- <span id="page-33-2"></span>2.6.6 Extractor Functions

### <span id="page-33-3"></span>2.7 Statistical Summary

#### <span id="page-33-4"></span>2.8 Literature and Additional References

- [\[1\]](#page-57-6) Chambers, J.M.; Hastie, T.J. (eds.) (1992): Statistical Models in S. Chapman & Hall, New York.
- [\[5\]](#page-57-7) Jørgensen, B. (1993): The Theory of Linear Models. Chapman & Hall, New York.
- [\[8\]](#page-57-8) R Development Core Team (2004–2008): The R language definition.
- [\[10\]](#page-57-9) Sawitzki, G. (1994): Numerical Reliability of Data Analysis Systems. Computational Statistics & Data Analysis 18.2 (1994), 269–286. <<http://www.statlab.uni-heidelberg.de/reports/>>.
- [\[11\]](#page-57-10) Sawitzki, G. (1994):Report on the Numerical Reliability of Data Analysis Systems. Computational Statistics & Data Analysis/SSN 18.2 (1994) 289–301. <<http://www.statlab.uni-heidelberg.de/reports/>>.

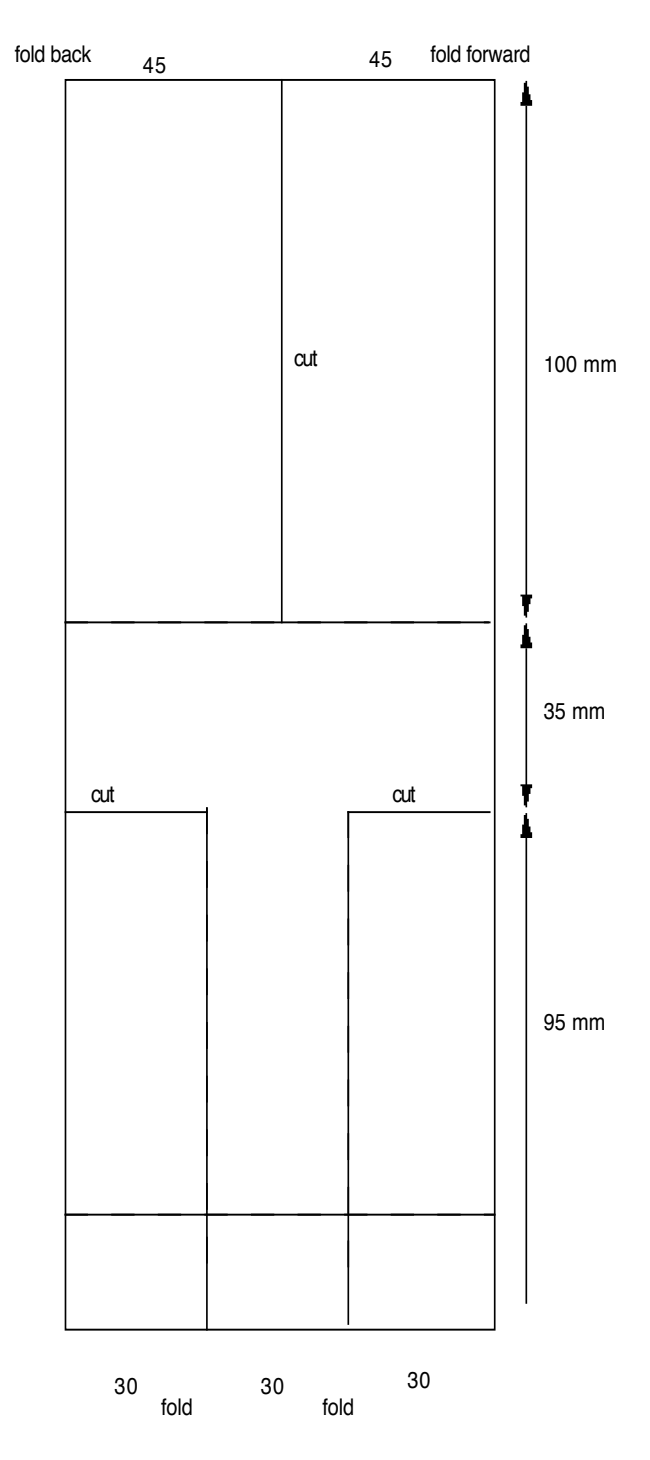

<span id="page-34-0"></span>Figure 2.1 KiwiHopp

### CHAPTER 3

# <span id="page-35-0"></span>Comparisons

<span id="page-35-1"></span>We begin with the construction of a small gadget that will provide us with example data. The base is a reaction tester. We present a "random" point, wait for a mouse click on that point and record the position of the mouse pointer. To get a stable image for repeated activations, we fix the coordinate system.

### Example 3.1: Interactive Location

```
- Input.
plot(x = runif(1), y = runif(1),\verb|xlim = c(0, 1), ylim = c(0, 1),main = "Please click on the circle",
    xlab = ''', ylab = ''',axes = FALSE, frame.plot = TRUE)
xclick <- locator(1)
                         \circPlease click on the circle
```
Now we wrap up the base function in a timer. We record the coordinates, try to measure the reaction time, and return the results as a list.

Example 3.2: Click Timing

```
- Input -click1 <- function(){
   x \leftarrow runif(1); y \leftarrow runif(1)plot(x = x, y = y, xlim = c(0, 1), ylim = c(0, 1),main = "Please click on the circle",
        xlab = ''', ylab = ''',axes = FALSE, frame.plot = TRUE)clicktime <- system.time(xyclick <- locator(1))
    list(timestamp = Sys.time(),
        x = x, y = y,
        xclick = xyclick, yclick = xyclick;
        tclick = clicktime[3])
}
```
For later processing we can integrate the list in a data.frame and extend this data.frame stepwise using rbind.

Example 3.3: Sequential Recording  $-$  Input  $$  $dx \leftarrow as.data frame(click1())$  $dx \leftarrow rbind(dx, data-frame(click1())$ dx Output timestamp x y xclick yclick tclick elapsed 2014-04-23 21:54:22 0.9619 0.6249 0.9609 0.6250 1.944 elapsed1 2014-04-23 21:54:24 0.5477 0.2259 0.7410 0.4125 2.212

<span id="page-36-0"></span>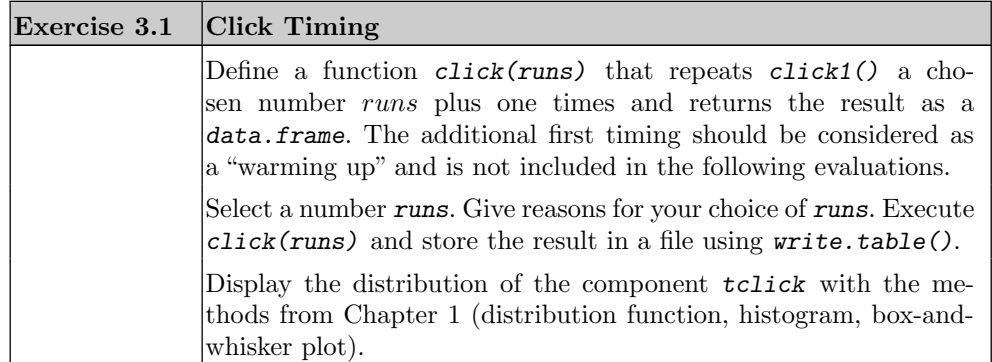

#### <span id="page-37-2"></span><span id="page-37-1"></span><span id="page-37-0"></span>3.1 Shift/Scale Families, and Stochastic Order

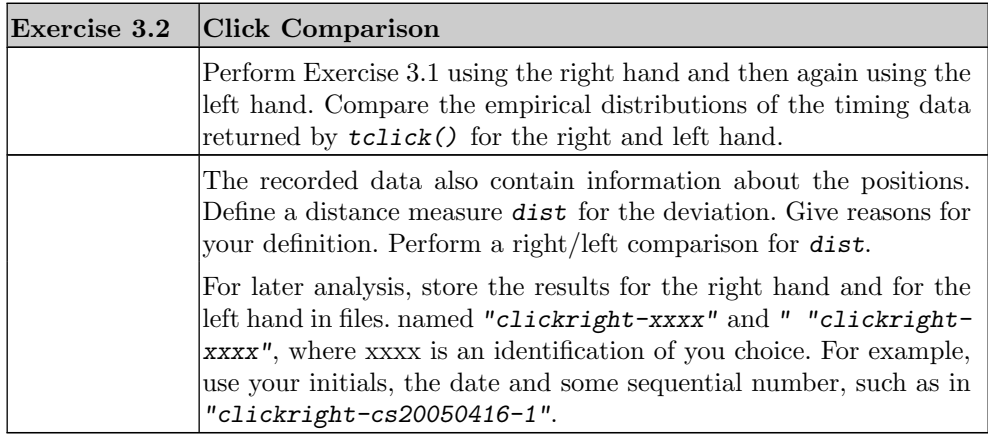

We concentrate on the comparison of two distributions only, for example, that of the results of two treatments. And we take a simple case: we assume that the observations are independent and identically distributed for each treatment. We use the index notation that is usual for the comparison of treatments in the two sample case.

 $Y_{ij}$  independent identically distributed with distribution function  $F_i$ 

 $i = 1, 2$  treatments

 $j = 1, \ldots, n_i$  observations in treatment group i. How do we compare the observations in the treatment groups  $i = 1, 2$ ? The (simple) linear models

$$
Y_{ij} = \mu + \alpha_i + \varepsilon_{ij}
$$

consider only the case where the difference amounts to a shift  $\Delta = \alpha_1 - \alpha_2$ .

**Notation:** For a distribution with distribution function  $F$  the family

$$
F_a(x) = F(x - a)
$$

is called the *shift family* for F. The parameter a is called the shift or location parameter.

Speaking in terms of probabilities, the treatment can shift probability mass in quite different ways from what can be achieved by an additive shift term. We need more general ways to compare distributions. Shift families are not the only framework to consider.

Notation: A distribution with distribution function  $F_1$  is stochastically smaller than a distribution with distribution function  $F_2$  (in symbols,  $F_1 \prec F_2$ ), if a variable distributed as  $F_1$  takes rather smaller values than a variable distributed as  $F_2$ . This means that  $F_1$  increases sooner.

$$
F_1(x) \ge F_2(x) \,\forall x
$$

$$
F_1(x) > F_2(x)
$$
 for at least one x.

For shift families we have: If  $a < 0$ , then  $F_a \prec F$ . The shift results in a parallel shift of the distribution functions.

A typical result of the click comparison experiment (Exercise [3.2\)](#page-37-1) is given in Figure [3.1.](#page-38-0) The response times for the right side are stochastically smaller than those for the left side. But the distributions do not belong to a common shift family, since the distribution functions are not parallel.

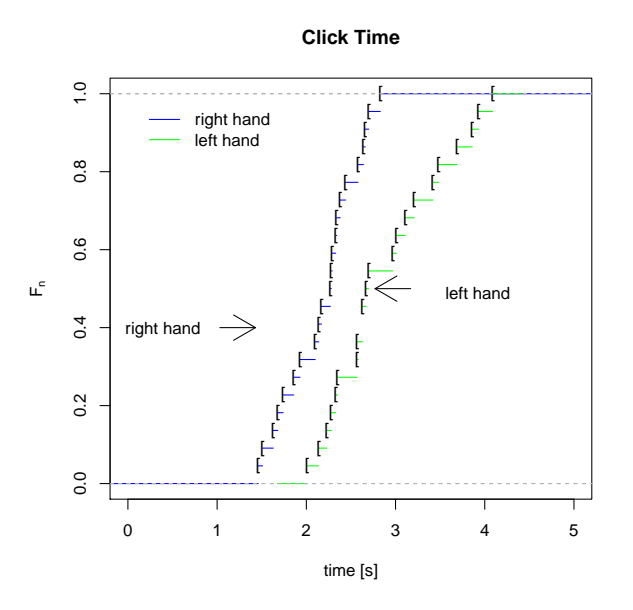

<span id="page-38-0"></span>Figure 3.1 Distribution functions for the right/left click time (samples from one person).

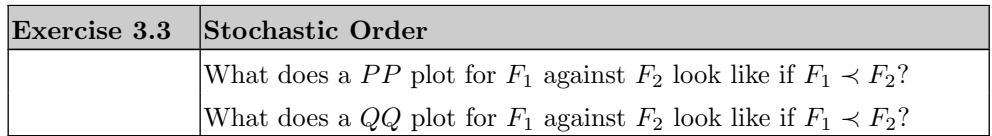

30 and

<span id="page-39-1"></span>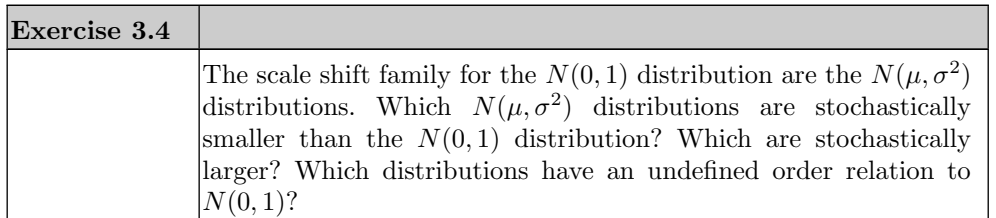

### <span id="page-39-0"></span>3.2 QQ Plot, PP Plot, and Comparison of Distributions

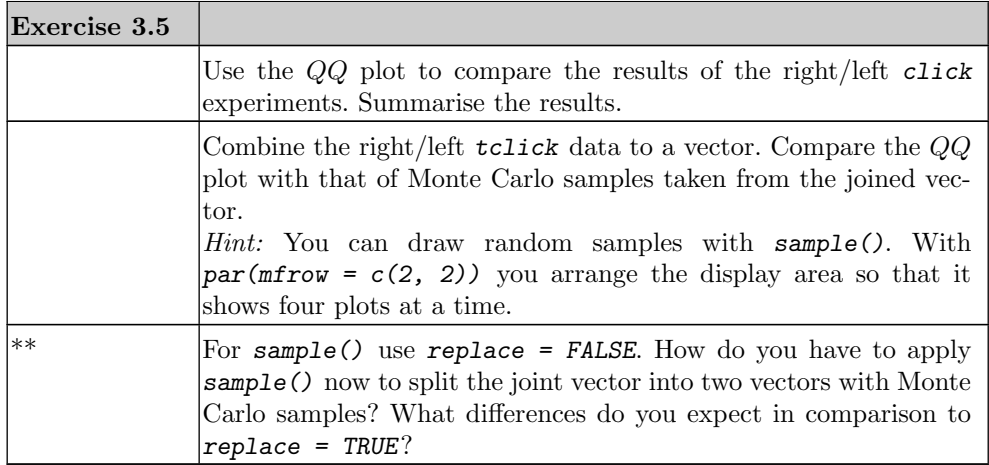

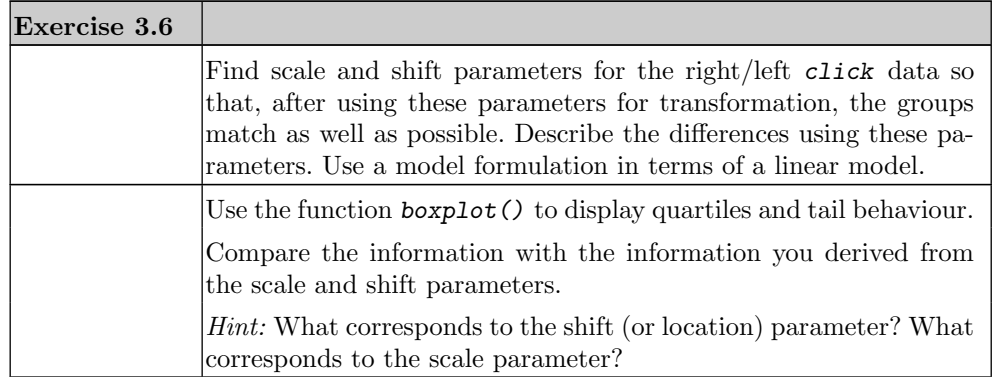

If representations such as visual representations in displays or numeric representations in summary statistics are affine invariant, scale and shift parameters can be ignored. If representations are not affine invariant, it is often helpful to estimate scale and shift parameters first, then standardise the distributions, and only then to inspect the standardised distributions.

<span id="page-40-0"></span>The potential problem with this is that we have to take into account the stochastic behaviour of the scale and shift parameter estimation. The usual way out is to be cautious and use "conservative" tests and robust estimators. The following function tries to transform scale and location to match a standard normal distribution.

```
ScaleShiftStd <- function (x) {
  xq \leftarrow quantile(x[!is.na(x)], c(0.25, 0.75))
  y \leftarrow qnorm(c(0.25, 0.75))slope <- diff(y)/diff(xq)
   (x-median(x, na.rm = FALSE)) * slope
   }
```
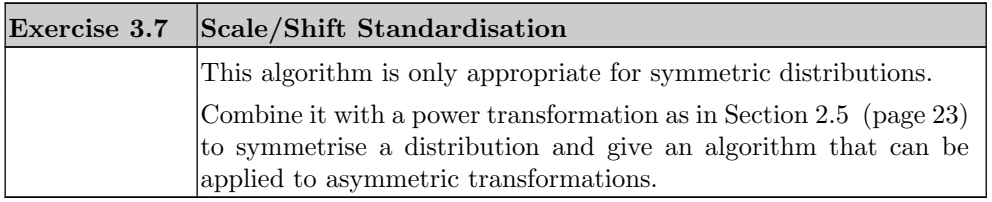

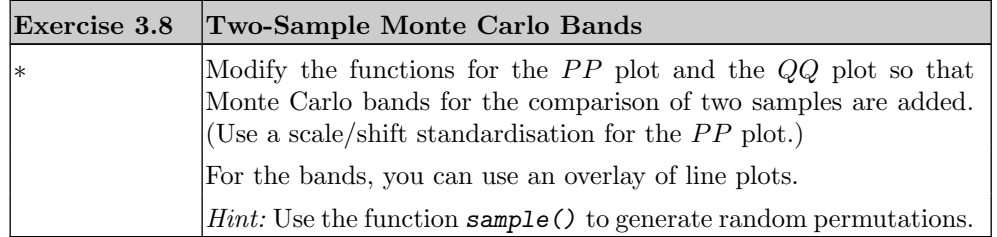

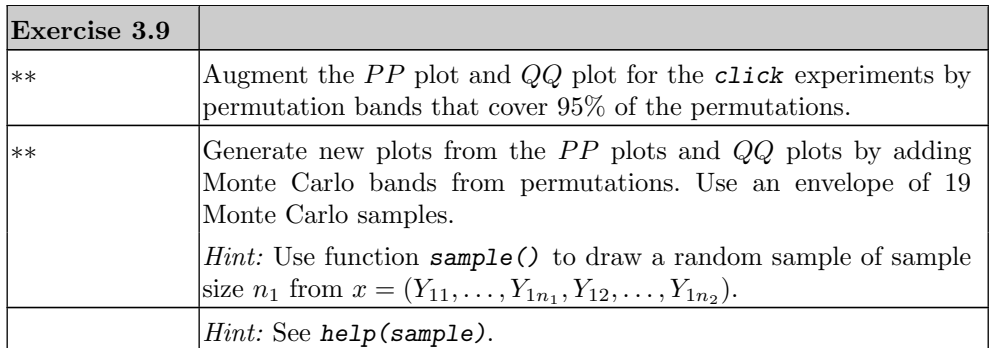

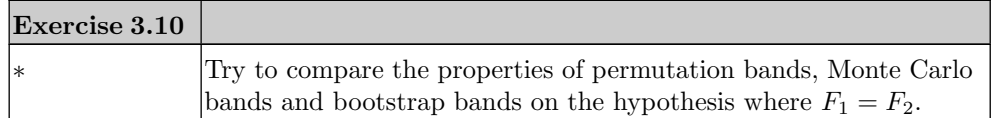

If not the distributions, but only single specified parameters are to be compared, an analogous strategy can be used. For example, if we focus on shift alternatives (that is  $F_1$  and  $F_2$  are from a shift family,  $F_1(x) = F_2(x - a)$  for some a, we can take the mean (or the median) as the parameter of interest. The procedure given above can be used analogously to test the hypothesis that the distributions are not different  $(a = 0)$ , based on the data.

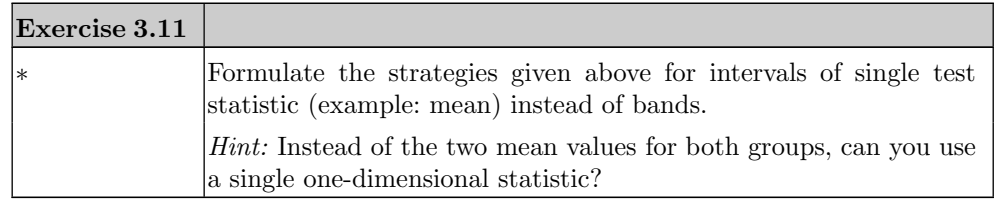

### <span id="page-41-0"></span>3.2.1 Kolmogorov-Smirnov Tests

We also can use simulation to determine bands. In contrast to the one-sample case we do not have a given distribution from which to simulate. Under the hypothesis that the distributions  $F$  and  $G$  do not differ for independent observations the joined vector  $(X_1, \ldots, X_n, Y_1, \ldots, Y_m)$  is the vector of  $n + m$  independent random numbers with identical distribution  $F = G$ . Given a data set, this relation can be used for simulation. Using a permutation  $\pi$  of the indices from the vector  $Z = (X_1, \ldots, X_n, Y_1, \ldots, Y_m)$  a new vector Z' with  $Z_i' = Z_{\pi(i)}$  is generated. The first n components are used as simulated values  $(X_i')_{i=1,\ldots,n}$ , the remaining m components as simulated values  $(Y_j')_{j=1,\ldots,m}$ .

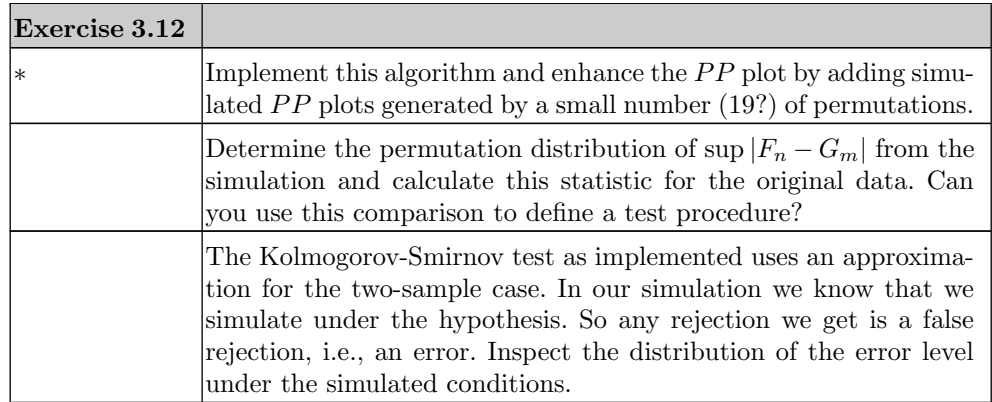

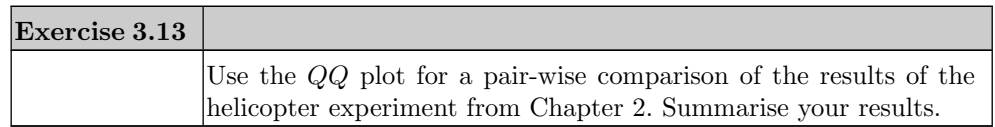

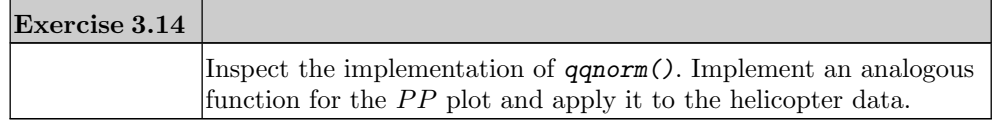

### <span id="page-42-0"></span>3.3 Tests for Shift Alternatives

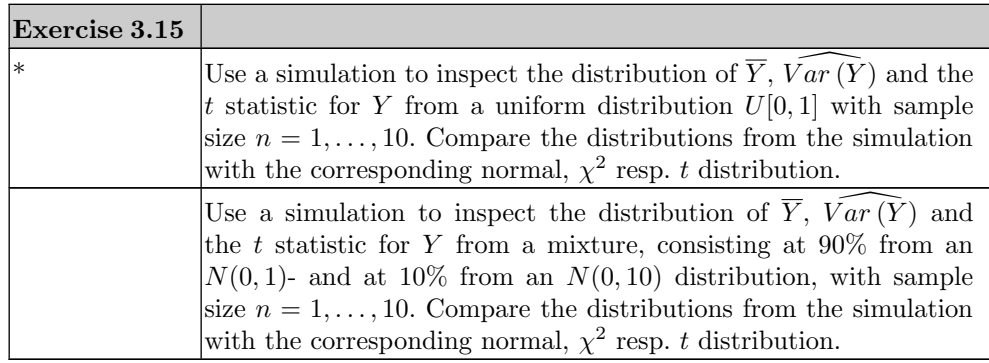

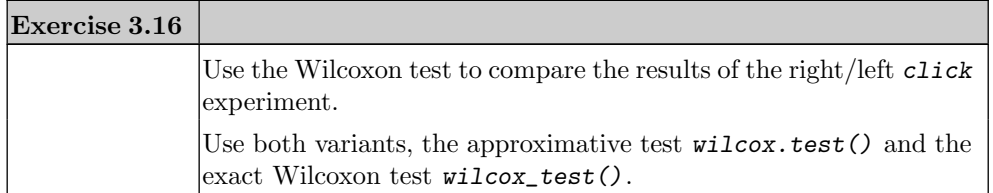

<span id="page-43-5"></span>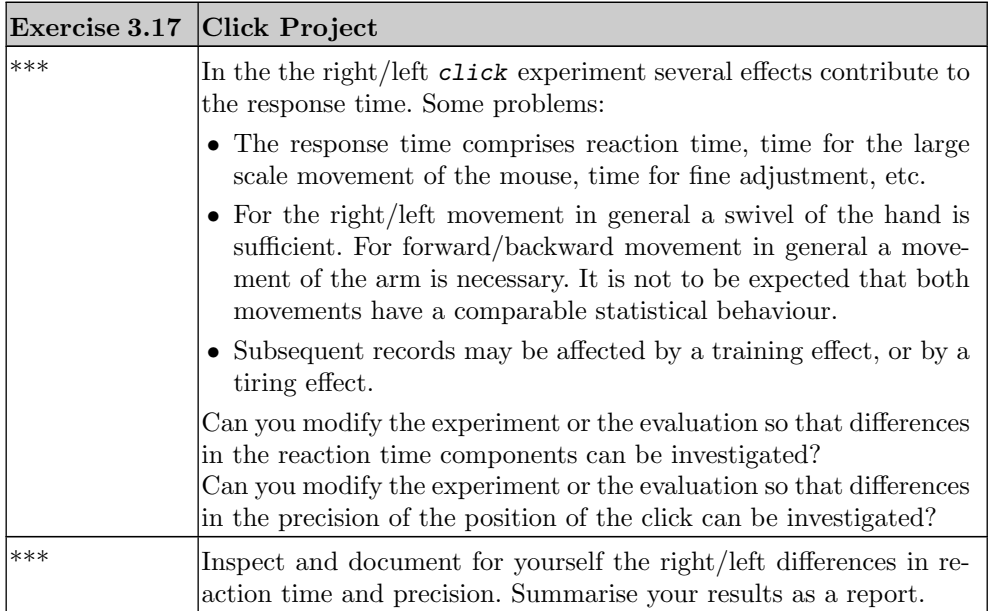

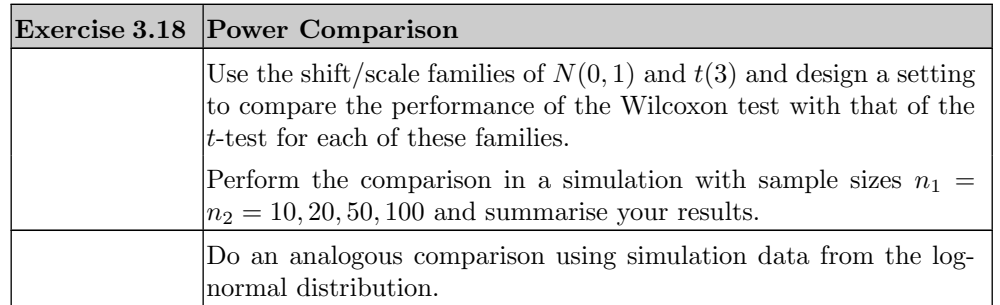

### <span id="page-43-0"></span>3.4 A Road Map

### <span id="page-43-1"></span>3.5 Power and Confidence

- <span id="page-43-2"></span>3.5.1 Theoretical Power and Confidence
- <span id="page-43-3"></span>3.5.2 Simulated Power and Confidence
- <span id="page-43-4"></span>3.5.3 Quantile Estimation

<span id="page-44-3"></span>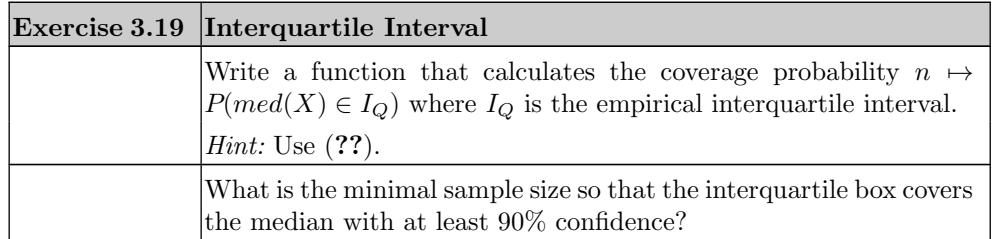

### <span id="page-44-0"></span>3.6 Qualitative Features of Distributions

### <span id="page-44-1"></span>3.7 Statistical Summary

### <span id="page-44-2"></span>3.8 Literature and Additional References

[\[14\]](#page-57-11) William N. Venables and Brian D. Ripley, B (2002): Modern Applied Statistics with S.

Springer, Heidelberg.

[\[13\]](#page-57-12) William N. Venables, W.N.; and Brian D. Ripley (2000): S Programming. Springer, Heidelberg.

[\[7\]](#page-57-13) Rupert G. Miller (1981): Simultaneous Statistical Inference. Springer, Heidelberg.

### CHAPTER 4

# <span id="page-45-7"></span><span id="page-45-0"></span>Dimensions 1, 2, 3,  $\dots$ ,  $\infty$

### <span id="page-45-1"></span>4.1 R Complements

- <span id="page-45-2"></span>4.2 Dimensions
- <span id="page-45-3"></span>4.3 Selections

### <span id="page-45-4"></span>4.4 Projections

<span id="page-45-5"></span>4.4.1 Marginal Distributions and Scatter Plot Matrices

| Exercise 4.1 |                                                                                                    |
|--------------|----------------------------------------------------------------------------------------------------|
|              | Generate a scatterplot matrix for the diabetes data set that shows<br>a histogram of the variables in the diagonal panels. |
|              | Hint: See help(pairs).                                                                                                    |

<span id="page-45-6"></span>4.4.2 Projection Pursuit

```
- Input.
library("lattice")
diabcloud \leq function(y, where, more = TRUE, ...) {
    print(cloud(ga \tilde{i}ina + sspg, data = chemdiab, groups = cc,screen = list(x = -90, y = y), distance = .4, zoom = .6,auto.key = TRUE, \ldots),
        split = c(where, 3, 2), more = more)}
supsym <- trellis.par.get("superpose.symbol")
supsymold \leq supsym
supsym$col = c("magenta", "green3", "cyan")
trellis.par.set("superpose.symbol" = supsym)
diabcloud(y = 70, where = c(1, 1))
diabcloud(y = 40, where = c(2, 1))diabcloud(y = 10, where = c(3, 1))
```

```
diabcloud(y = -20, where = c(1, 2))
diabcloud(y = -50, where = c(2, 2))
diabcloud(y = -80, where = c(3, 2), more = FALSE)
trellis.par.set("superpose.symbol" = supsymold)
rm(diabcloud, supsymold, supsym)
```
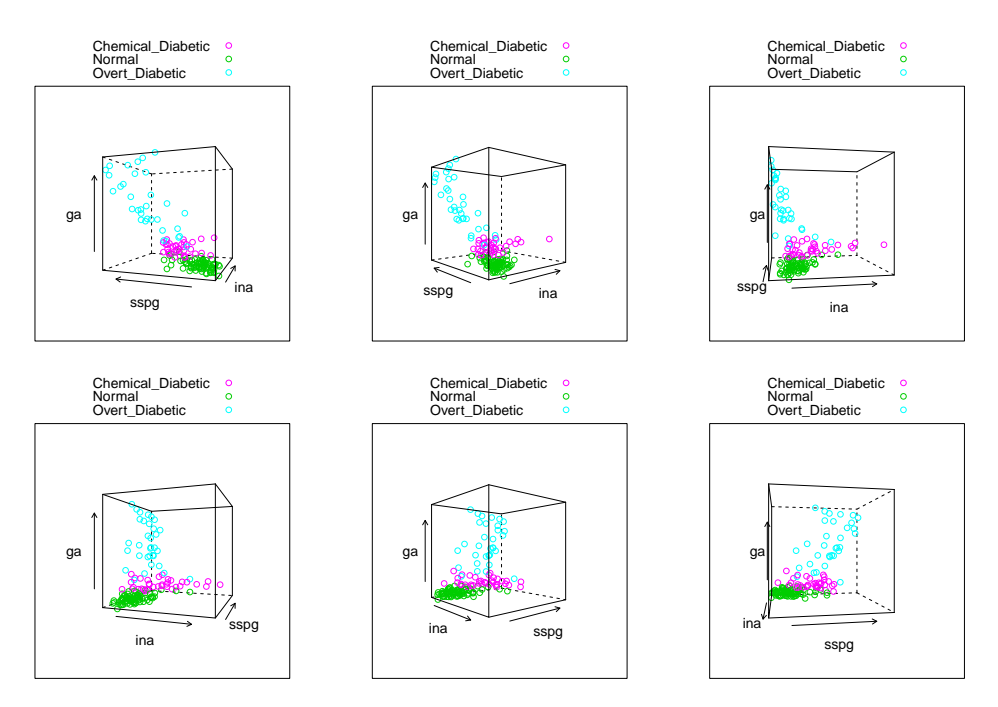

See Colour Figure ??.

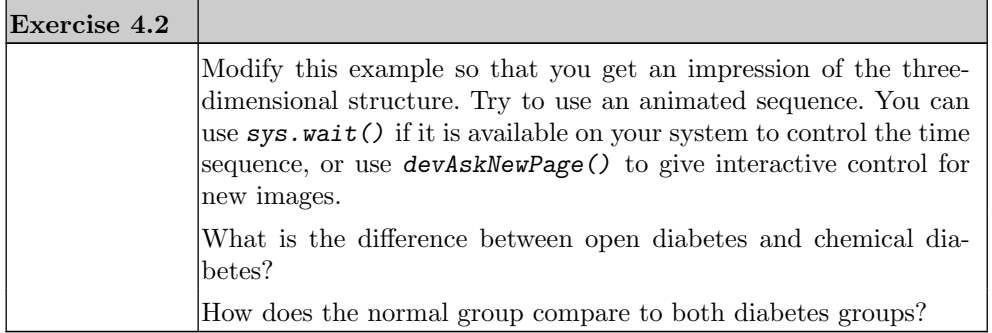

#### <span id="page-47-3"></span><span id="page-47-1"></span><span id="page-47-0"></span>4.4.4 Parallel Coordinates

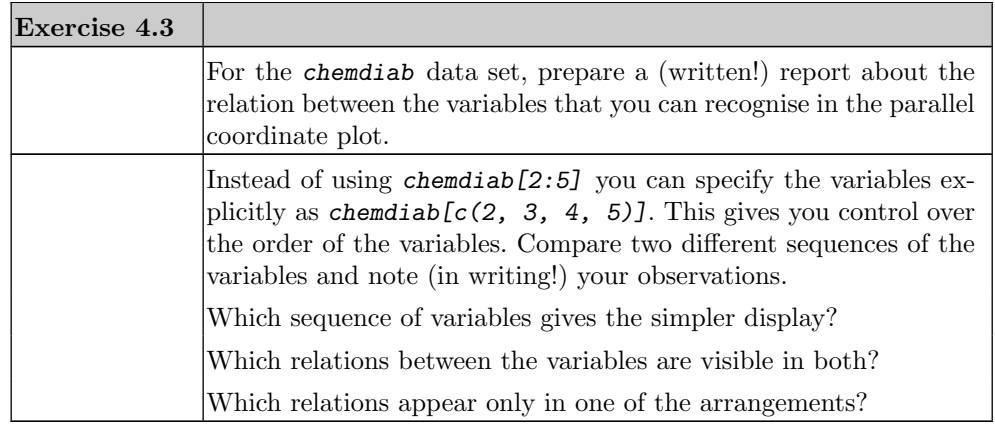

#### <span id="page-47-2"></span>4.5 Sections, Conditional Distributions and Coplots

From an abstract point of view, sections are conditional distributions of the type  $P(\cdot |$  $X = x$ ). But they are only reliable where the section defines a condition that has positive probability. To make the idea of restricting the view on conditional distributions applicable to data, we thicken the sections. Instead of considering conditional distributions of the type  $P(\cdot | X = x)$  we consider  $P(\cdot | \|X - x\| < \varepsilon)$ , where  $\varepsilon$  possibly can vary with  $x$ . In graphical representations of data this requires a series of plots showing only the part of the data set specified by the condition.

Statistically, projections lead to marginal distributions and sections to conditional distributions. In a certain sense, sections and projections are complementary: projections show structural features of low dimension. Sections are helpful to detect structural features of low codimension. For data analysis, both can be combined. The interplay of projections and sections is discussed in [\[2\]](#page-57-14). Like the dimension boundaries for projections there are boundaries for the codimension when using sections. We can only catch structures of small codimension. If the codimension is too large, a typical section is empty, hence it has no information.

As a first tool, R provides the possibility to analyse two variables *conditioned* on one or more additional variables. As a graphical display coplot() serves for this purpose. It is a variant of the plot matrix and shows in each panel the scatterplot of two variables, given the condition.

The coplot can be inspected for patterns. If the variables shown are stochastically independent of the conditioning variables, all plot elements show the same shape. The variables shown and the conditioning variables can then be de-coupled.

If the general shape coincides, but location and size vary, this hints at a (not necessarily linear) shift/scale relation. Additive models or variants of these can be used to model the relation between the variables shown and conditioning variables.

If the shape changes with varying condition, a major dependency structure or interaction may apply that needs more precise modelling.

### help(coplot)

coplot Conditioning Plots

#### Description

This function produces two variants of the conditioning plots discussed in the reference below.

### Usage

```
coplot(formula, data, given.values, panel = points, rows, columns,
       show.given = TRUE, col = par("fg"), pch = par("pch"),
      bar. bg = c(num = gray(0.8), fac = gray(0.95)),xlab = c(x.name, paste("Given :", a.name)),ylab = c(y.name, paste("Given :", b.name)),
       subscripts = FALSE,
       axlabels = function(f) abbreviate(levels(f)),number = 6, overlap = 0.5, xlim, ylim, ...)
co.intervals(x, number = 6, overlap = 0.5)
```
### Arguments

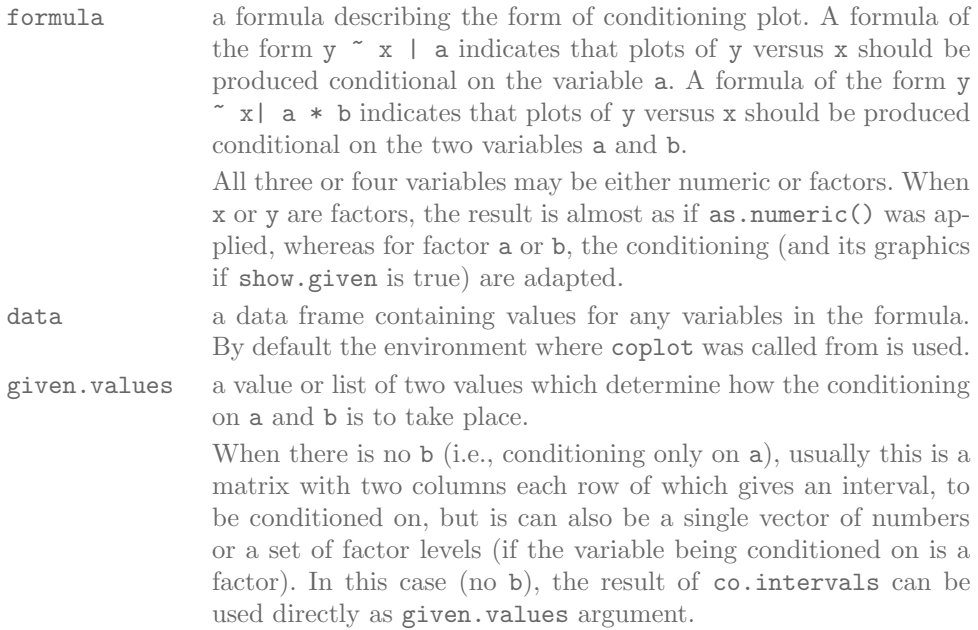

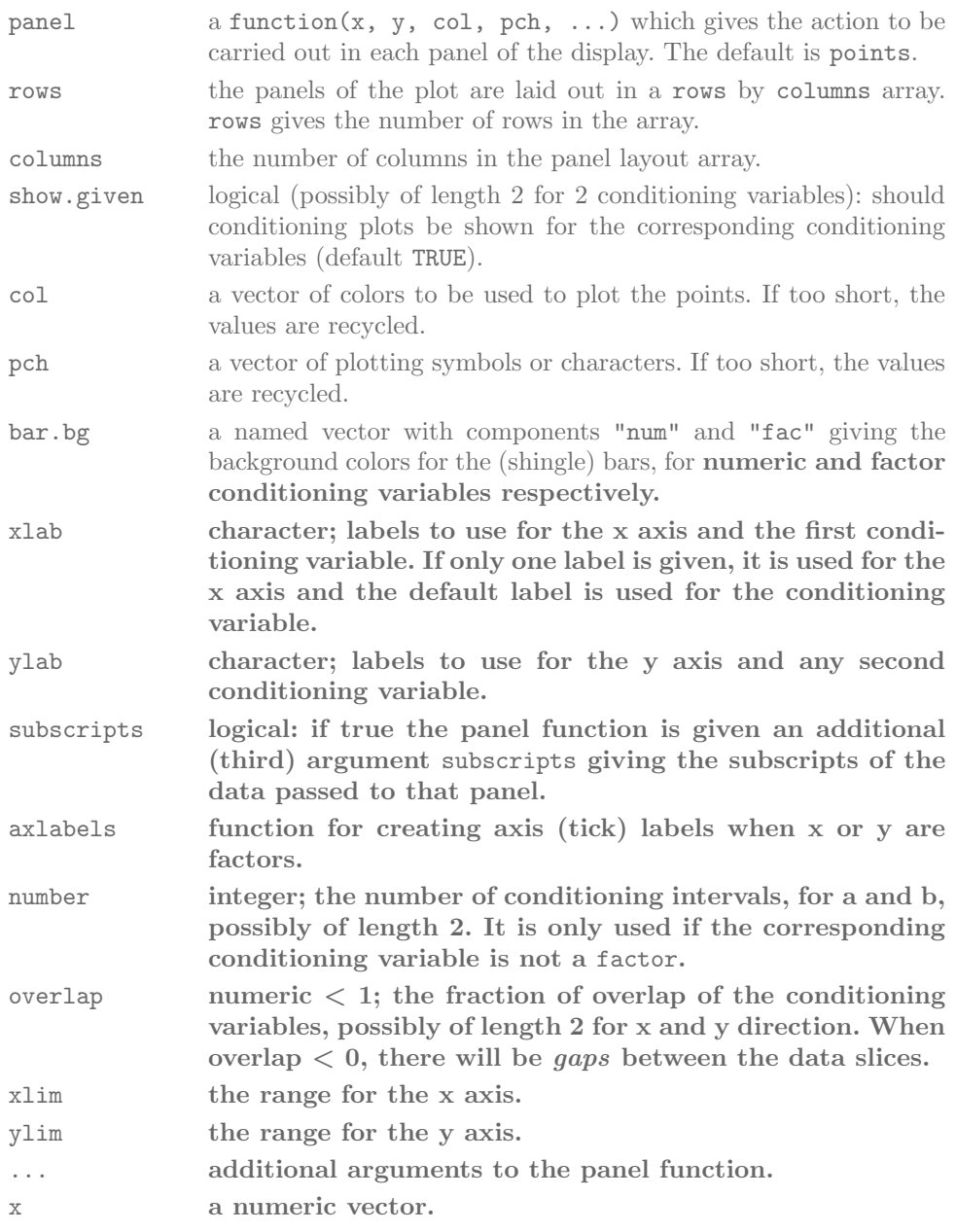

### Details

In the case of a single conditioning variable a, when both rows and columns are unspecified, a 'close to square' layout is chosen with columns >= rows. In the case of multiple rows, the order of the panel plots is from the bottom and from the left (corresponding to increasing a, typically).

A panel function should not attempt to start a new plot, but just plot within a given coordinate system: thus plot and boxplot are not panel functions.

The rendering of arguments xlab and ylab is not controlled by par arguments cex.lab and font.lab even though they are plotted by mtext rather than title.

#### Value

co.intervals(., number, .) returns a (number  $\times$  2) matrix, say ci, where ci[k,] is the range of x values for the k-th interval.

#### References

Chambers, J. M. (1992) Data for models. Chapter 3 of Statistical Models in S eds J. M. Chambers and T. J. Hastie, Wadsworth & Brooks/Cole. Cleveland, W. S. (1993) Visualizing Data. New Jersey: Summit Press.

### See Also

pairs, panel.smooth, points.

#### Examples

```
## Tonga Trench Earthquakes
coplot(lat ~ long | depth, data = quakes)
given.depth \leq co.intervals(quakes$depth, number = 4, overlap = .1)
coplot(lat \tilde{ } long | depth, data = quakes, given.v = given.depth, rows = 1)
## Conditioning on 2 variables:
ll.dm <- lat ~ long | depth * mag
coplot(ll.dm, data = quakes)
\text{coplot}(11.dm, data = quakes, number = c(4, 7), show. given = c(TRUE, FALSE))\text{coplot}(11.dm, data = quakes, number = c(3, 7),overlap = c(-.5, .1) # negative overlap DROPS values
## given two factors
Index <- seq(length = nrow(warpbreaks)) # to get nicer default labels
coplot(breaks ~ Index | wool * tension, data = warpbreaks,
       show.given = 0:1)
coplot(breaks ~ Index | wool * tension, data = warpbreaks,
        col = "red", bg = "pink", pch = 21,bar.bg = c(fac = "light blue")## Example with empty panels:
with(data.frame(state.x77), {
\text{coplot}(\text{Life}.\text{Exp} \text{ m} \text{Home } | \text{ Illustracy} \text{ state}. \text{region}, \text{ number = 3},panel = function(x, y, ...) panel.smooth(x, y, span = .8, ...))
## y ~ factor -- not really sensible, but 'show off':
coplot(Life.Exp ~ state.region | Income * state.division,
```
panel = panel.smooth) })

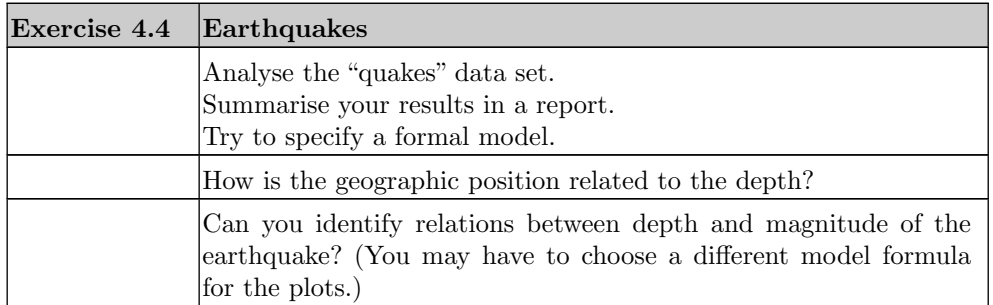

### <span id="page-53-0"></span>4.6 Transformations and Dimension Reduction

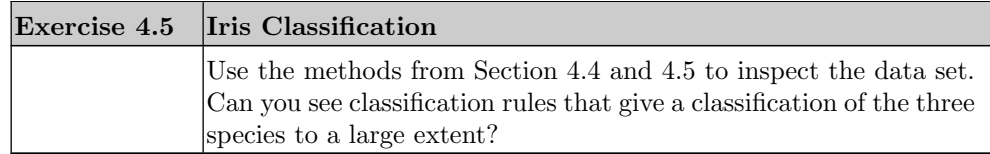

### <span id="page-53-1"></span>4.7 Higher Dimensions

<span id="page-53-2"></span>4.7.1 Linear Case

<span id="page-53-3"></span>Partial Residuals and Added Variable Plots

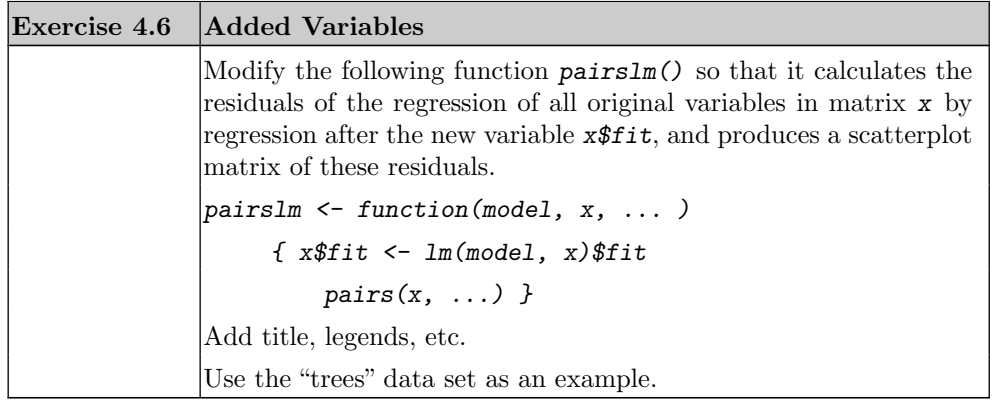

### <span id="page-53-4"></span>4.7.2 Non-Linear Case

<span id="page-53-5"></span>Example: Cusp Non-Linearity

<span id="page-53-6"></span>4.7.3 Case Study: Melbourne Temperature Data

- <span id="page-53-7"></span>4.7.4 Curse of Dimensionality
- <span id="page-53-8"></span>4.7.5 Case Study: Body Fat

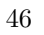

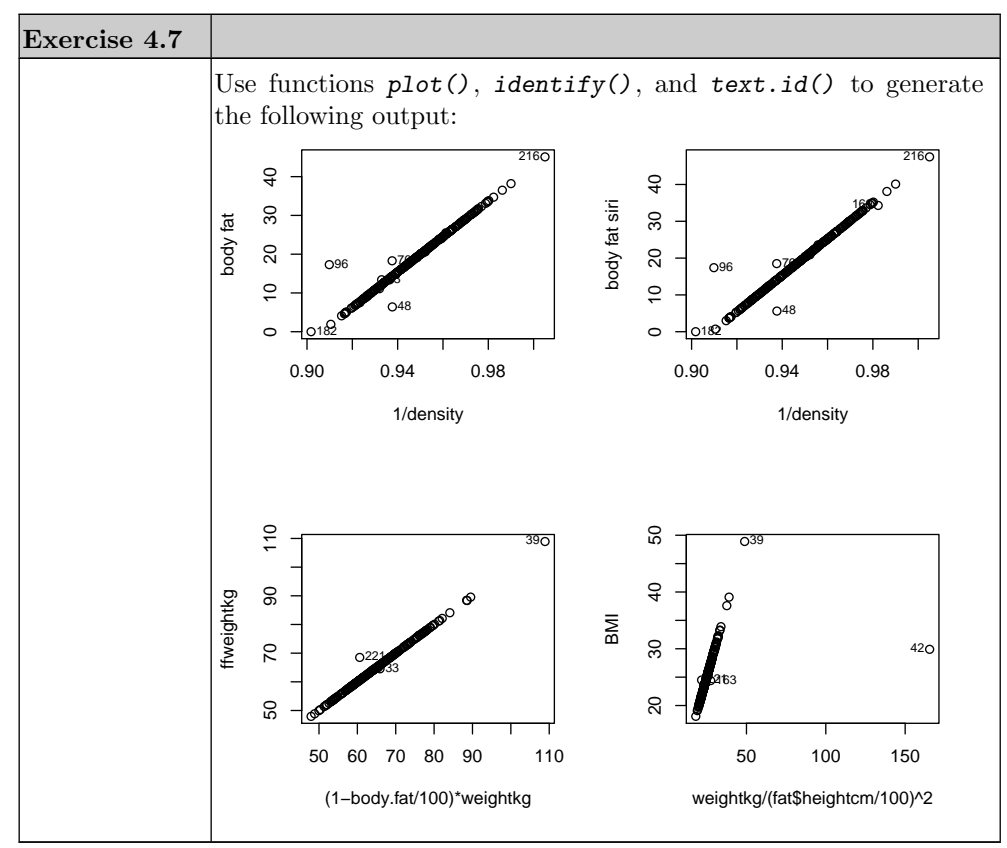

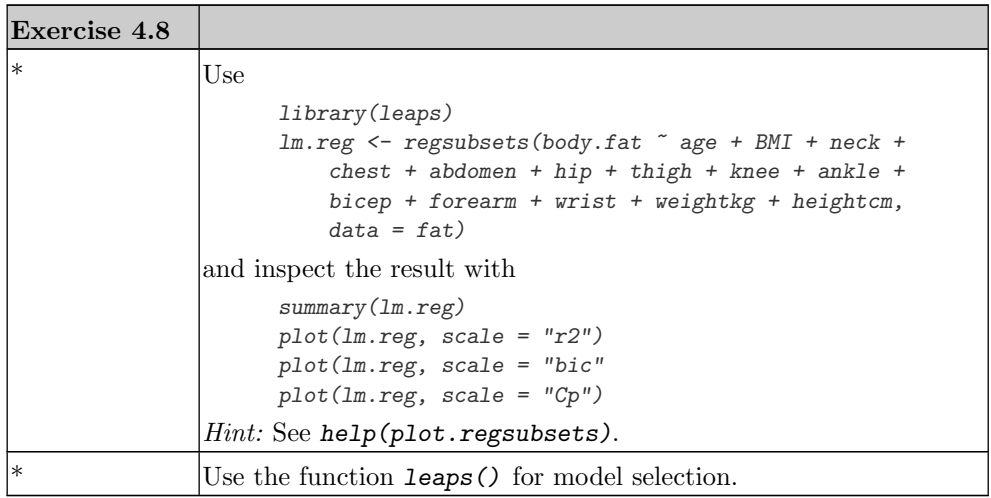

<span id="page-55-0"></span>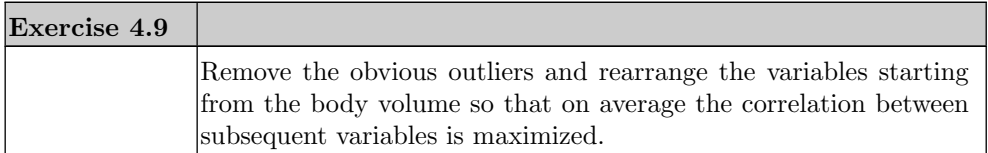

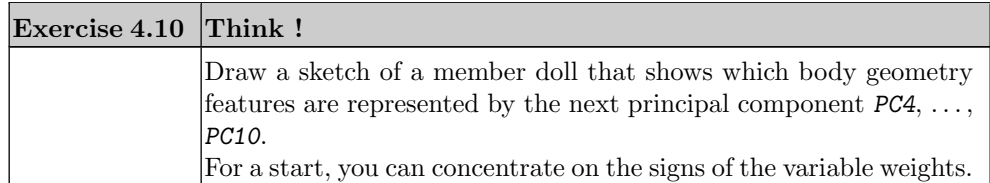

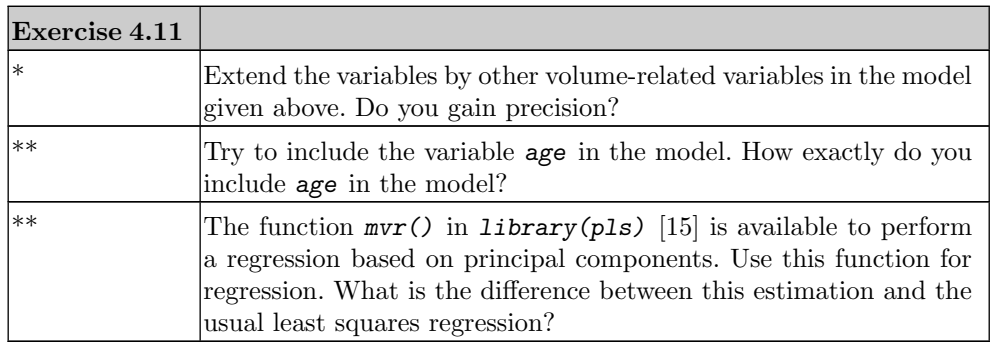

For model construction, we used only the training part of the data. The quality of the model derived now can be checked using the evaluation part. This can be done using function  $\texttt{predict.lm()}$  , which applies a model estimated with  $\texttt{lm()}$  to a new data set with analogous structure, for example:

```
\begin{array}{l} \text{Input} \\ \text{flat}.\text{eval} \leftarrow \text{fat}[\text{fat}\$ \text{train} == \text{FALSE}, \end{array}pred <- predict.lm(lm.volf, fat.eval, se.fit = TRUE)
```
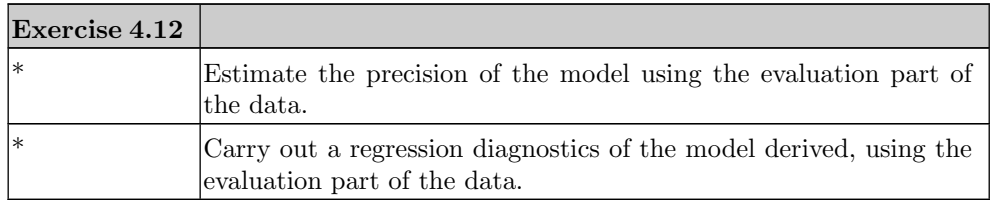

### <span id="page-56-0"></span>4.8 High Dimensions

### <span id="page-56-1"></span>4.9 Statistical Summary

# References

- <span id="page-57-6"></span><span id="page-57-0"></span>[1] John M. Chambers and Trevor J. Hastie. Statistical Models in S. Chapman & Hall, London, 1992.
- <span id="page-57-14"></span>[2] George W. Furnas and Andreas Buja. Prosection views: Dimensional inference through sections and projections. J. Comput. Graph. Statist., 3(4):323–385, 1994.
- <span id="page-57-4"></span>[3] Peter Gänßler and Winfried Stute. Wahrscheinlichkeitstheorie. Springer, Heidelberg, 1977.
- <span id="page-57-5"></span>[4] Robert Gentleman and Ross Ihaka. Lexical scope and statistical computing. Journal of Computational and Graphical Statistics, 9:491–508, 2000.
- <span id="page-57-7"></span>[5] Bent Jørgensen. The Theory of Linear Models. Chapman & Hall, New York, 1993.
- <span id="page-57-1"></span>[6] Paul Massart. The tight constant in the Dvoretzky-Kiefer-Wolfowitz inequality. The Annals of Probability, 18(3):1269–1283, July 1990.
- <span id="page-57-13"></span>[7] Rupert G. Miller. Simultaneous Statistical Inference. Springer, New York, 1981.
- <span id="page-57-8"></span>[8] R Development Core Team. The R language definition, 2008.
- <span id="page-57-2"></span>[9] R Development Core Team. Writing R Extensions, 2008.
- <span id="page-57-9"></span>[10] Günther Sawitzki. Numerical reliability of data analysis systems. Computational Statistics & Data Analysis, 18(2):269–286, 1994.
- <span id="page-57-10"></span>[11] Günther Sawitzki. Report on the numerical reliability of data analysis systems. Computational Statistics & Data Analysis, 18(2):289–301, 1994.
- <span id="page-57-3"></span>[12] Galen R. Shorack and Jon A. Wellner. Empirical Processes with Applications to Statistics. Wiley, New York, 1986.
- <span id="page-57-12"></span>[13] William N. Venables and Brian D. Ripley. S Programming. Statistics and Computing. Springer, New York, 2000.
- <span id="page-57-11"></span>[14] William N. Venables and Brian D. Ripley. Modern Applied Statistics with S. Springer, Heidelberg, fourth edition, 2002.
- <span id="page-57-15"></span>[15] Ron Wehrens and Bjørn-Helge Mevik. pls: Partial Least Squares Regression (PLSR) and Principal Component Regression (PCR), 2007. R package version 2.1-0.

# Subject Index

conditioned, [39](#page-47-3)

data features, [36](#page-44-3) data types, [25](#page-33-5) distribution Gaussian, [31](#page-39-1) distribution function, [2](#page-1-0)

factor, [17](#page-25-6) function, [12](#page-20-2)

histogram, [2,](#page-1-0) [6](#page-14-1)

interactive, [27,](#page-35-1) [38](#page-46-0)

lattice, [37](#page-45-7)

model

formula, see Wilkinson-Rogers notation generalised linear, [23](#page-31-7) linear, [17,](#page-25-6) [19,](#page-27-3) [29](#page-37-2) moment, [8](#page-16-2) Monte Carlo, [3,](#page-11-2) [20,](#page-28-1) [31](#page-39-1)

plot

box-and-whisker, [11](#page-19-3) coplot, [39](#page-47-3) histogram, [2,](#page-1-0) [6](#page-14-1)  $PP$ , [31](#page-39-1) QQ, [31](#page-39-1) Tukey-Anscombe, [20](#page-28-1) polymorphic, [25](#page-33-5) power, [35](#page-43-5)

quantile, [8,](#page-16-2) [35](#page-43-5) quartile, [31](#page-39-1)

regression

non-linear, [23](#page-31-7) principal component, [47](#page-55-0) robust, [32](#page-40-0)

samples Monte Carlo, [31](#page-39-1) shift family, [29](#page-37-2) simulation, [35](#page-43-5) stochastically smaller, [29](#page-37-2)

Wilkinson-Rogers notation, [19](#page-27-3)